## **Precision 7865 au format tour**

Configuration et spécifications

**Modèle réglementaire: D03T Type réglementaire: D03T002 Mai 2023 Rév. A01**

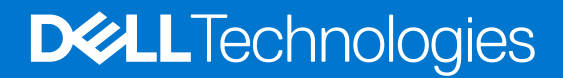

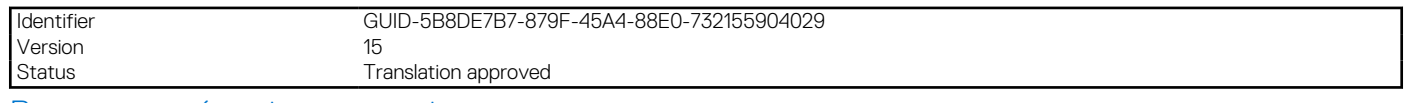

Remarques, précautions et avertissements

**REMARQUE :** Une REMARQUE indique des informations importantes qui peuvent vous aider à mieux utiliser votre produit.

**PRÉCAUTION : ATTENTION vous avertit d'un risque de dommage matériel ou de perte de données et vous indique comment éviter le problème.**

**AVERTISSEMENT : Un AVERTISSEMENT signale un risque d'endommagement du matériel, de blessure corporelle, voire de décès.**

© 2022-2023 Dell Inc. ou ses filiales. Tous droits réservés. Dell Technologies, Dell et les autres marques sont des marques de Dell Inc. ou de ses filiales. Les autres marques peuvent être des marques de leurs détenteurs respectifs.

# Table des matières

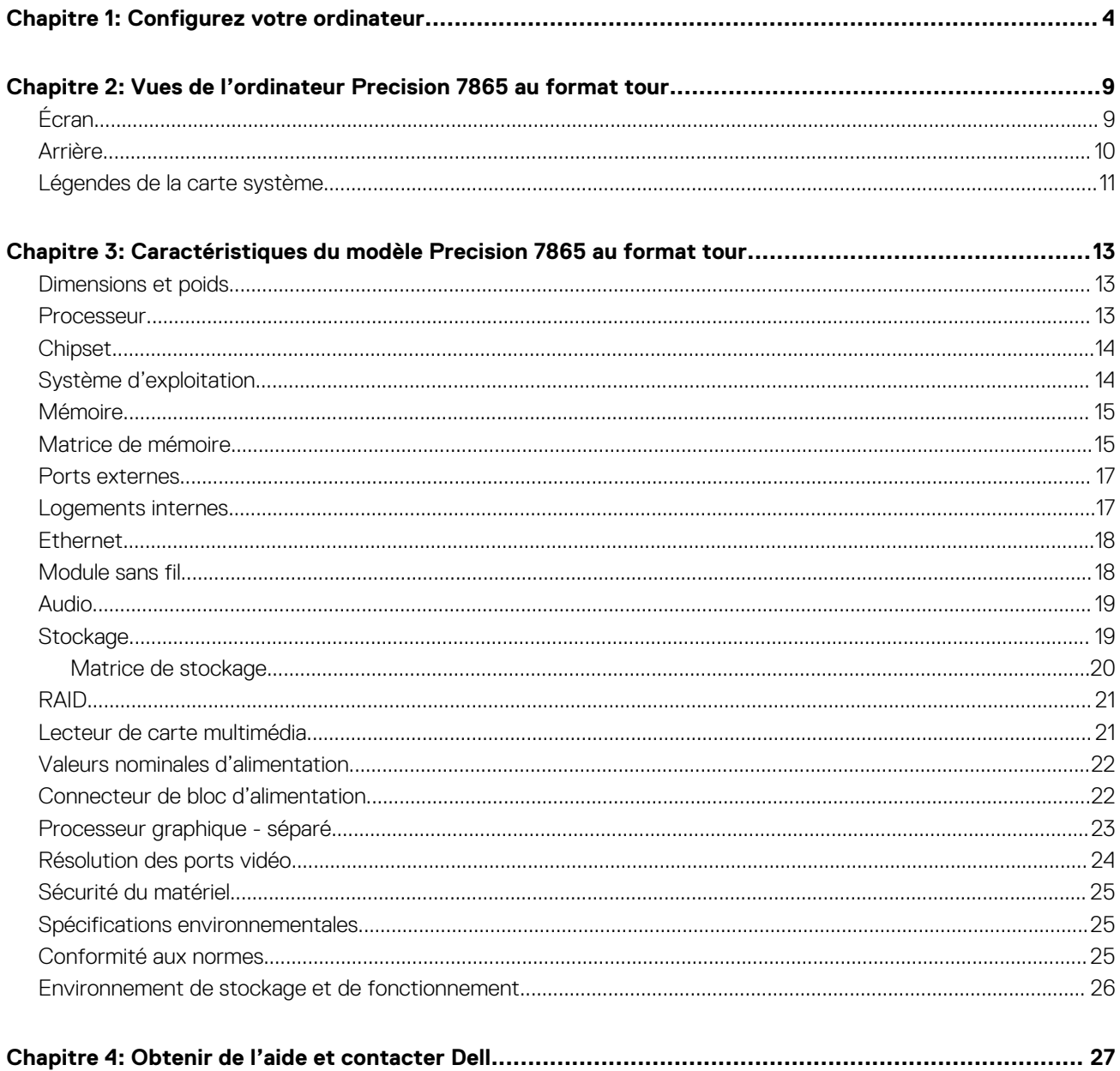

<span id="page-3-0"></span>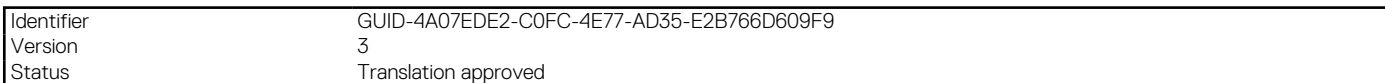

## **Configurez votre ordinateur**

1. Branchement du clavier et de la souris.

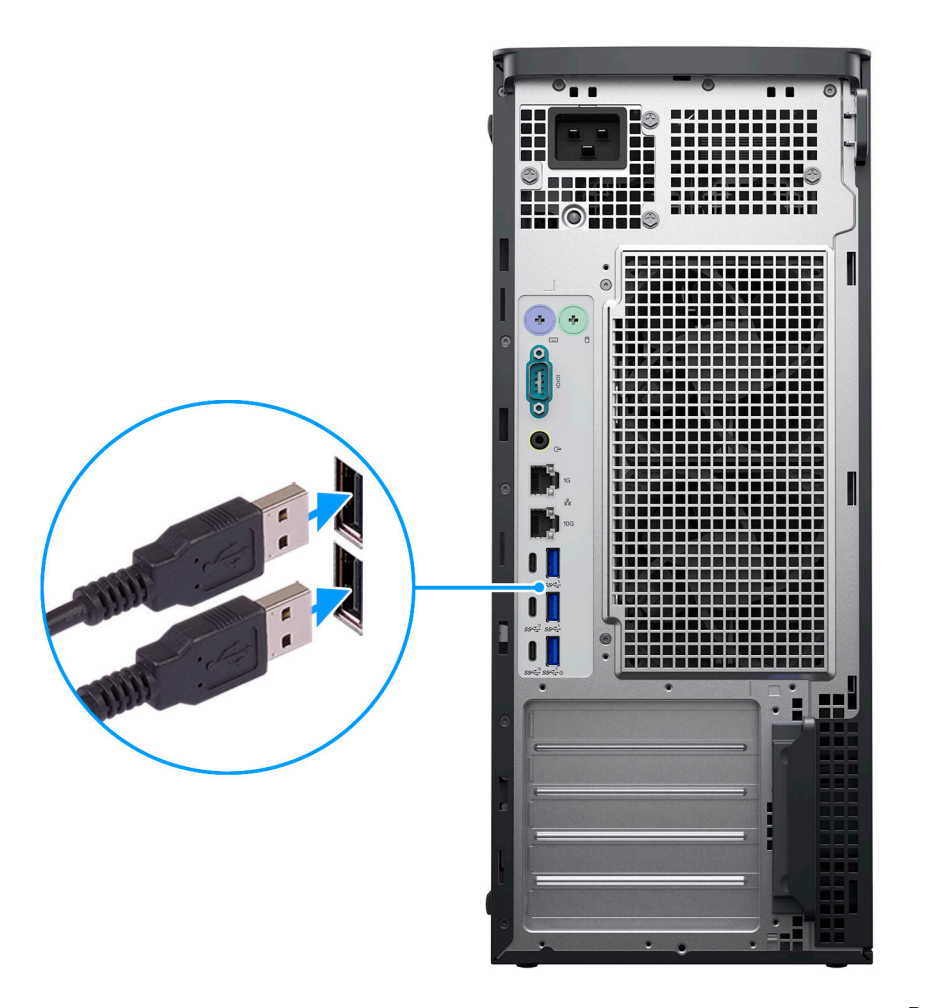

Branchez le clavier et la souris

2. Connexion au réseau à l'aide d'un câble, ou à un réseau sans fil.

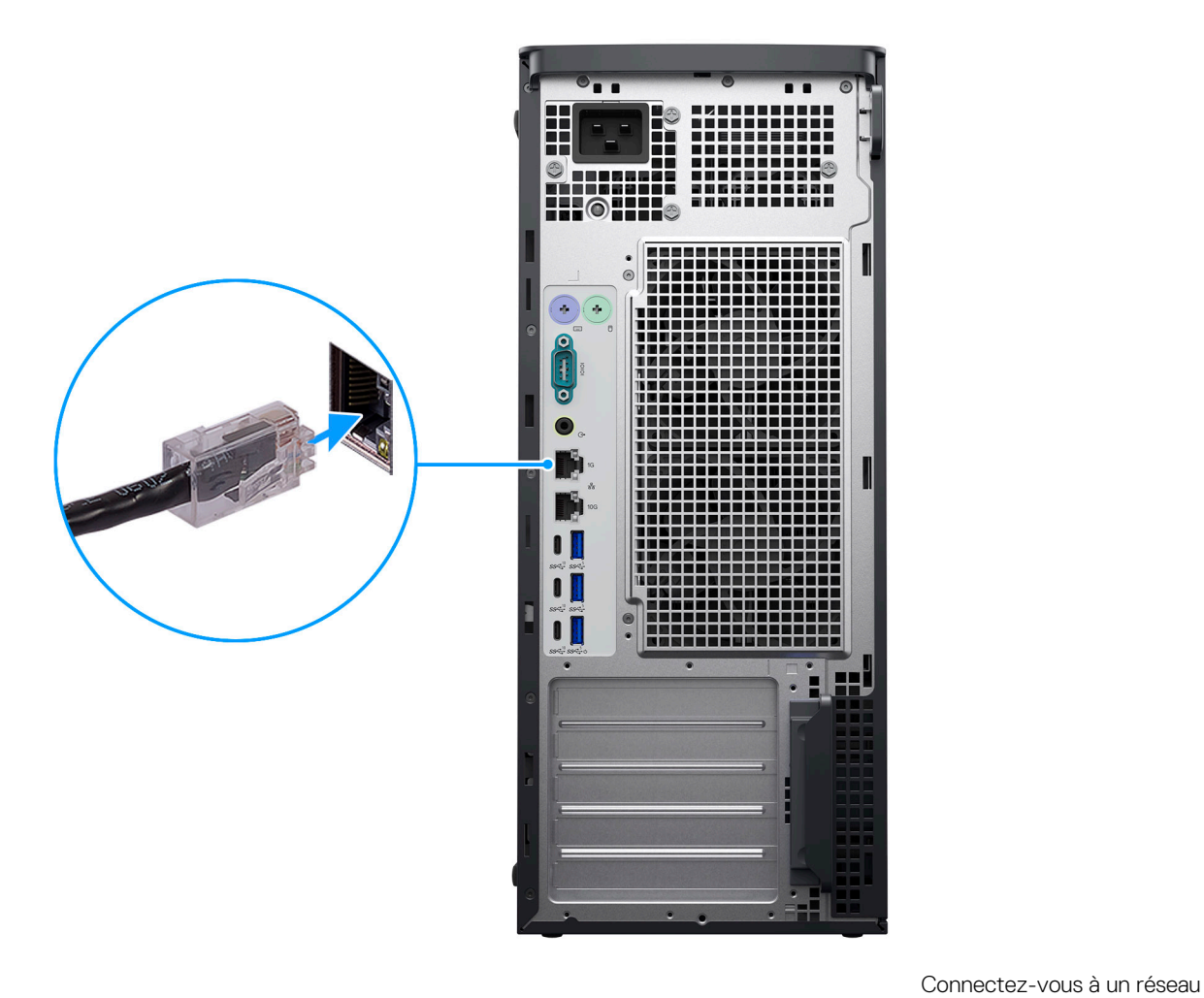

3. Branchement de l'écran.

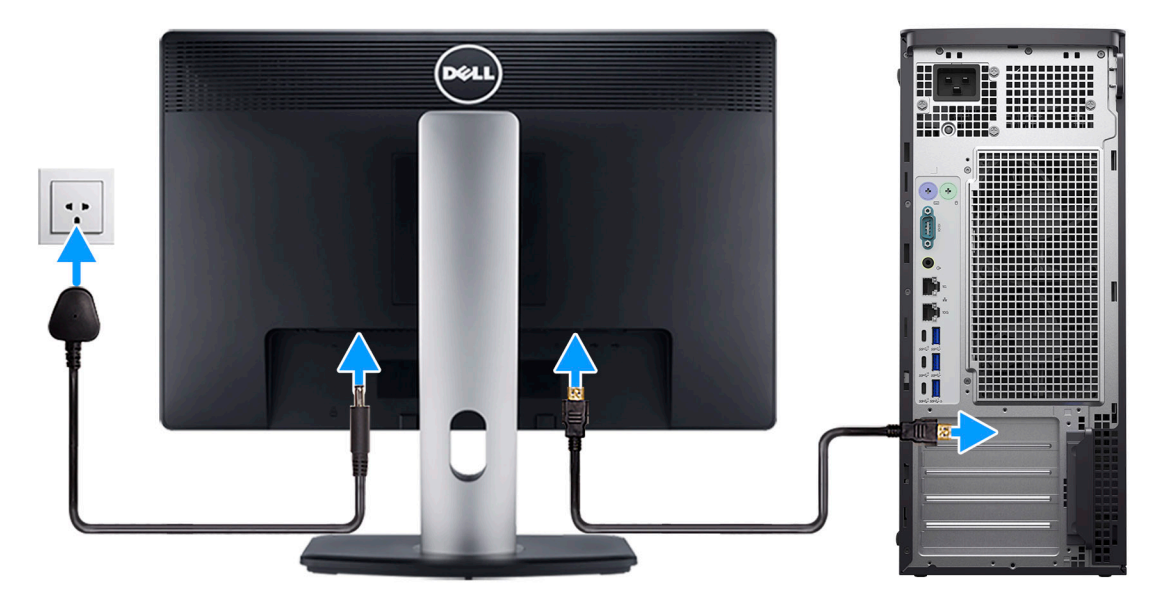

Branchez l'écran

4. Branchement du câble d'alimentation.

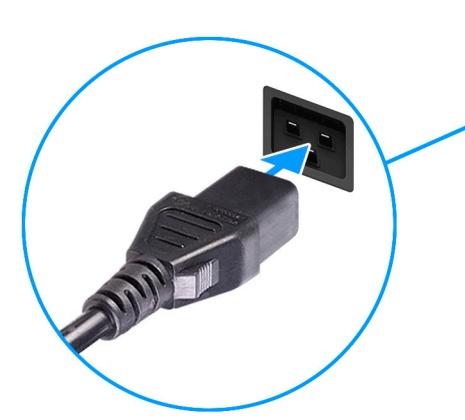

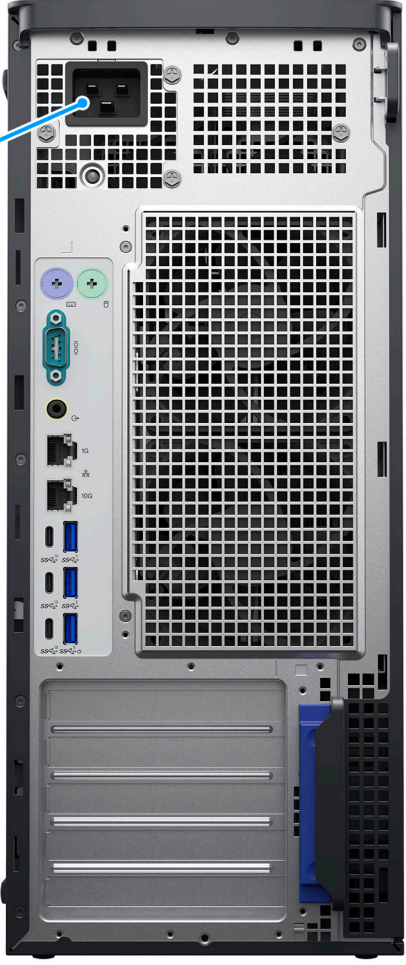

5. Appui sur le bouton d'alimentation.

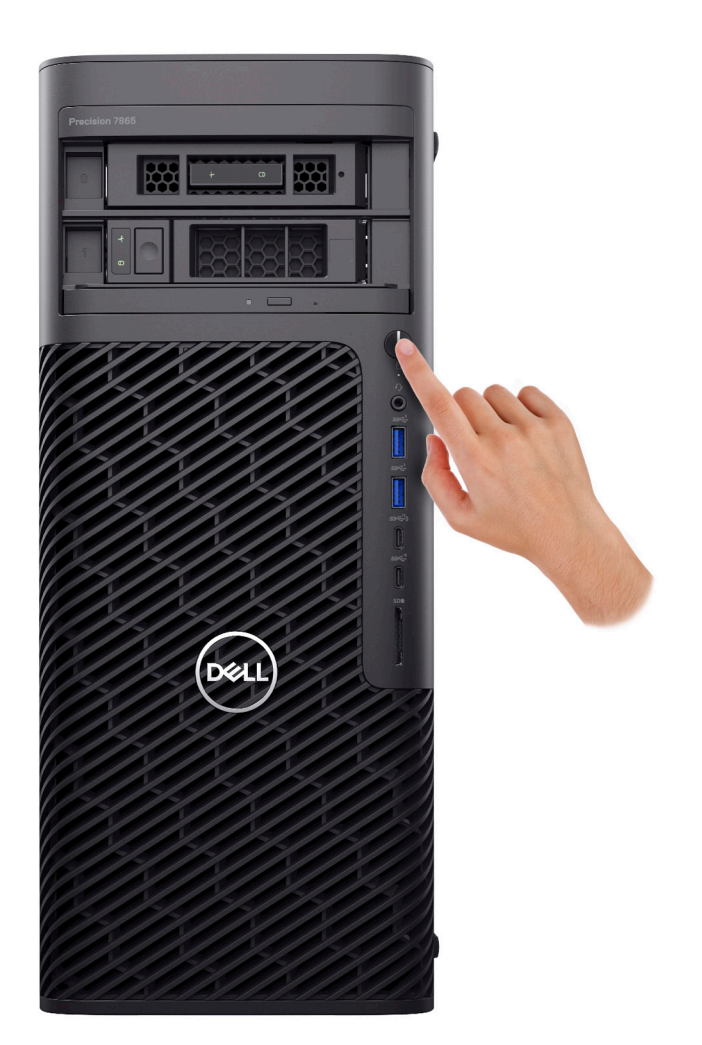

6. Terminez la configuration du système d'exploitation.

#### **Pour Ubuntu :**

Suivez les instructions qui s'affichent à l'écran pour terminer la configuration. Pour plus d'informations concernant l'installation et l'utilisation de Ubuntu, consultez l'article de la base de connaissances sur [www.dell.com/support](https://www.dell.com/support/).

#### **Pour Windows :**

Suivez les instructions qui s'affichent à l'écran pour terminer la configuration. Lors de la configuration, Dell recommande les étapes suivantes :

- Connectez-vous à un réseau pour obtenir les mises à jour Windows.
	- **REMARQUE :** Si vous vous connectez à un réseau sans fil sécurisé, saisissez le mot de passe d'accès au réseau sans fil lorsque vous y êtes invité.
- Si vous êtes connecté à Internet, connectez-vous avec un compte Microsoft ou créez-en un. Si vous n'êtes pas connecté à Internet, créez un compte hors ligne.
- Dans l'écran **Support et protection**, entrez vos coordonnées.
- 7. Repérez et utilisez les applications Dell depuis le menu Démarrer de Windows (Recommandé).

#### **Tableau 1. Localisez les applications Dell**

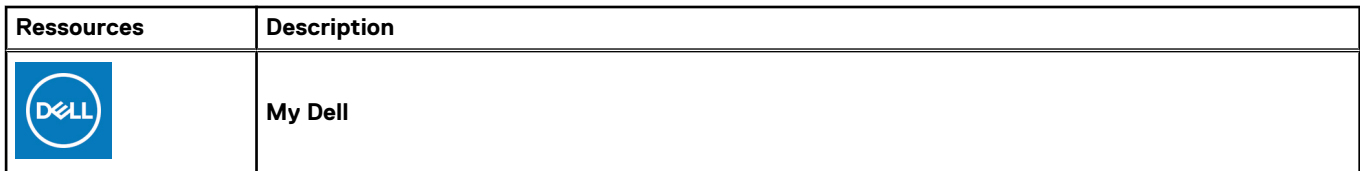

### **Tableau 1. Localisez les applications Dell (suite)**

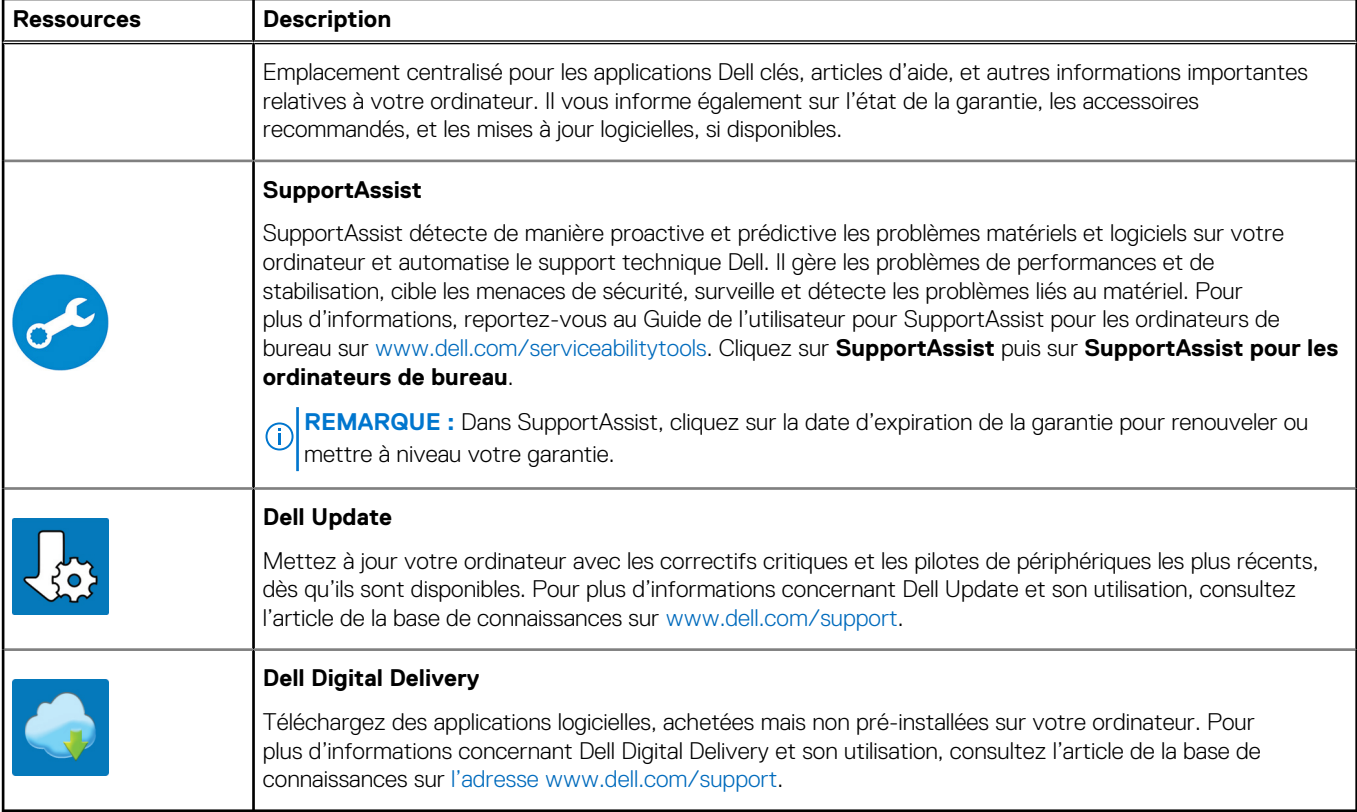

Version 3

<span id="page-8-0"></span>Identifier GUID-D3CB1479-5AF9-4E2F-9A8B-416FC88C775D

Translation Validated

## **Vues de l'ordinateur Precision 7865 au format tour**

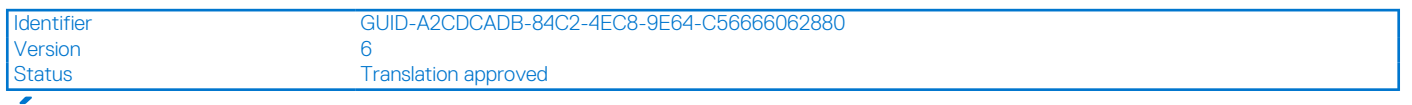

### **Écran**

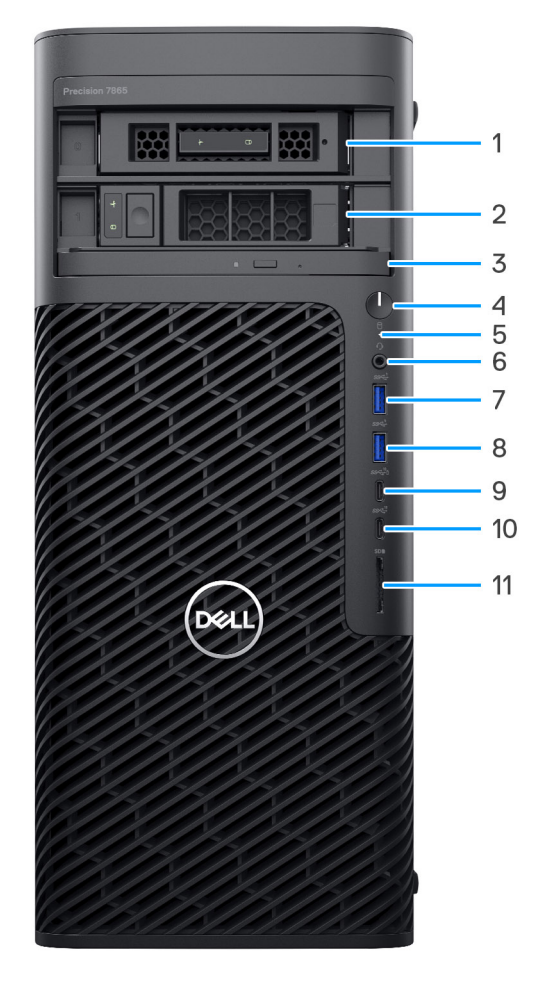

- 1. Baie modulaire M.2 orientée vers l'extérieur (en option)
- 2. Baie modulaire SATA orientée vers l'extérieur (en option)
- 3. Lecteur optique compact (en option)
- 4. Bouton d'alimentation
- 5. Voyant d'activité du disque dur
- 6. Port audio universel
- 7. Port USB 3.2 Gen 1
- 8. Port USB 3.2 Gen 1
- <span id="page-9-0"></span>9. Port USB-C 3.2 Gen 2 avec PowerShare
- 10. Port USB-C 3.2 Gen 2
- 11. Lecteur de carte SD
- Version<br>Status

Identifier GUID-F2DDA353-BA5A-44C0-B85F-6BF1B8C70D15

**Translation Validated** 

### **Arrière**

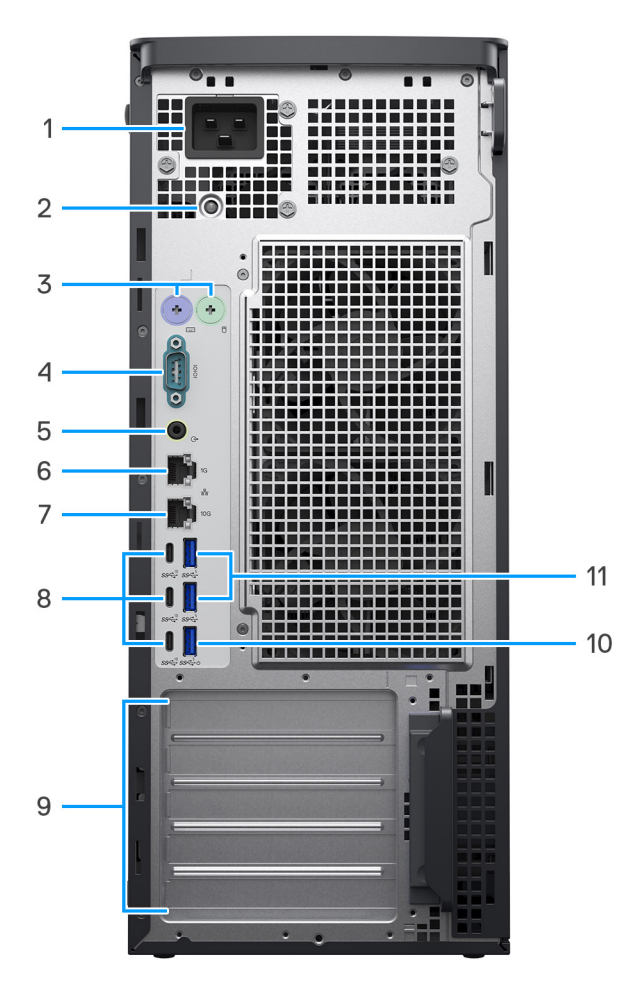

1. Port d'alimentation

**REMARQUE :** Il s'agit d'un port d'entrée C20.

- 2. Voyant de diagnostic de l'alimentation
- 3. Port PS2 (en option)
- 4. Port série (en option)
- 5. Port audio de ligne de sortie
- 6. Port Ethernet RJ45 (1 Gbit/s)
- 7. Port Ethernet RJ45 (10 Gbit/s)
- 8. Trois ports USB-C 3.2 Gen 2
- 9. Cinq logements d'extension PCIe Gen4
- 10. Port USB 3.2 Gen 1 avec Smart Power On
- 11. Deux ports USB 3.2 Gen 1

<span id="page-10-0"></span>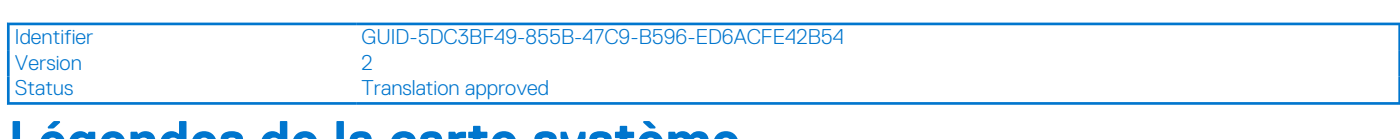

### **Légendes de la carte système**

Cette rubrique fournit des légendes détaillées pour les connecteurs de la carte système :

### Légendes de la carte système

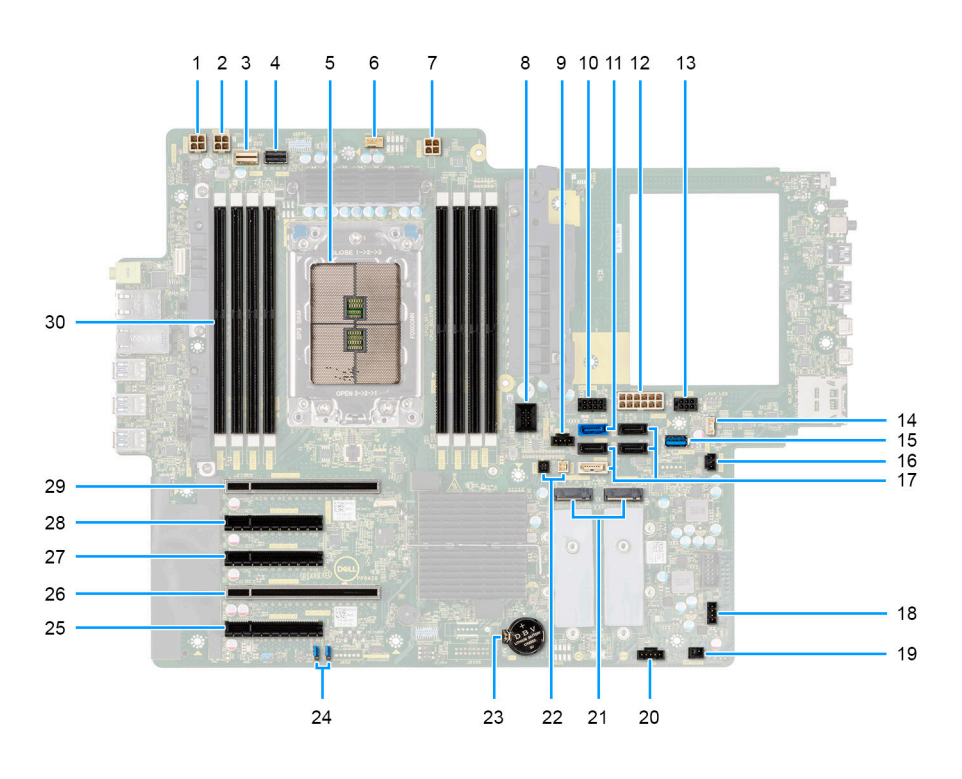

### **Tableau 2. Légendes de la carte système de la tour Precision 7865**

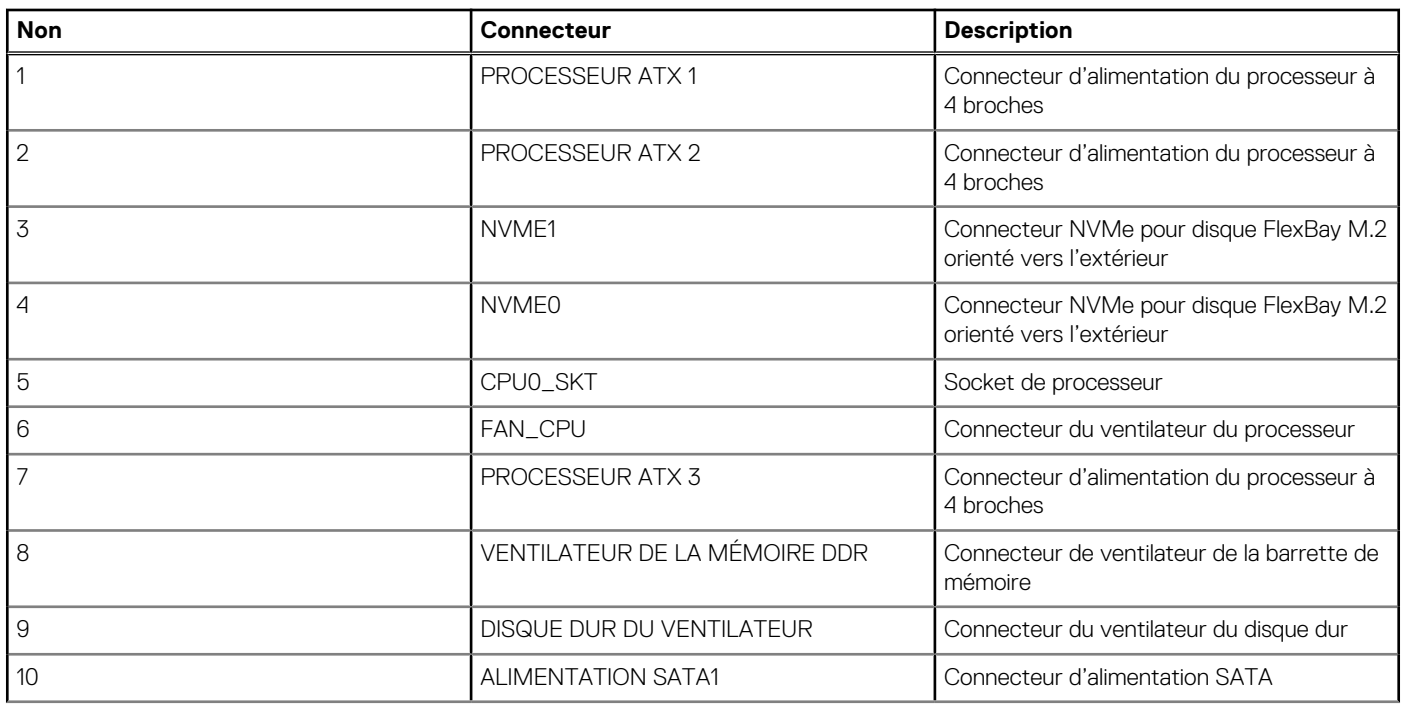

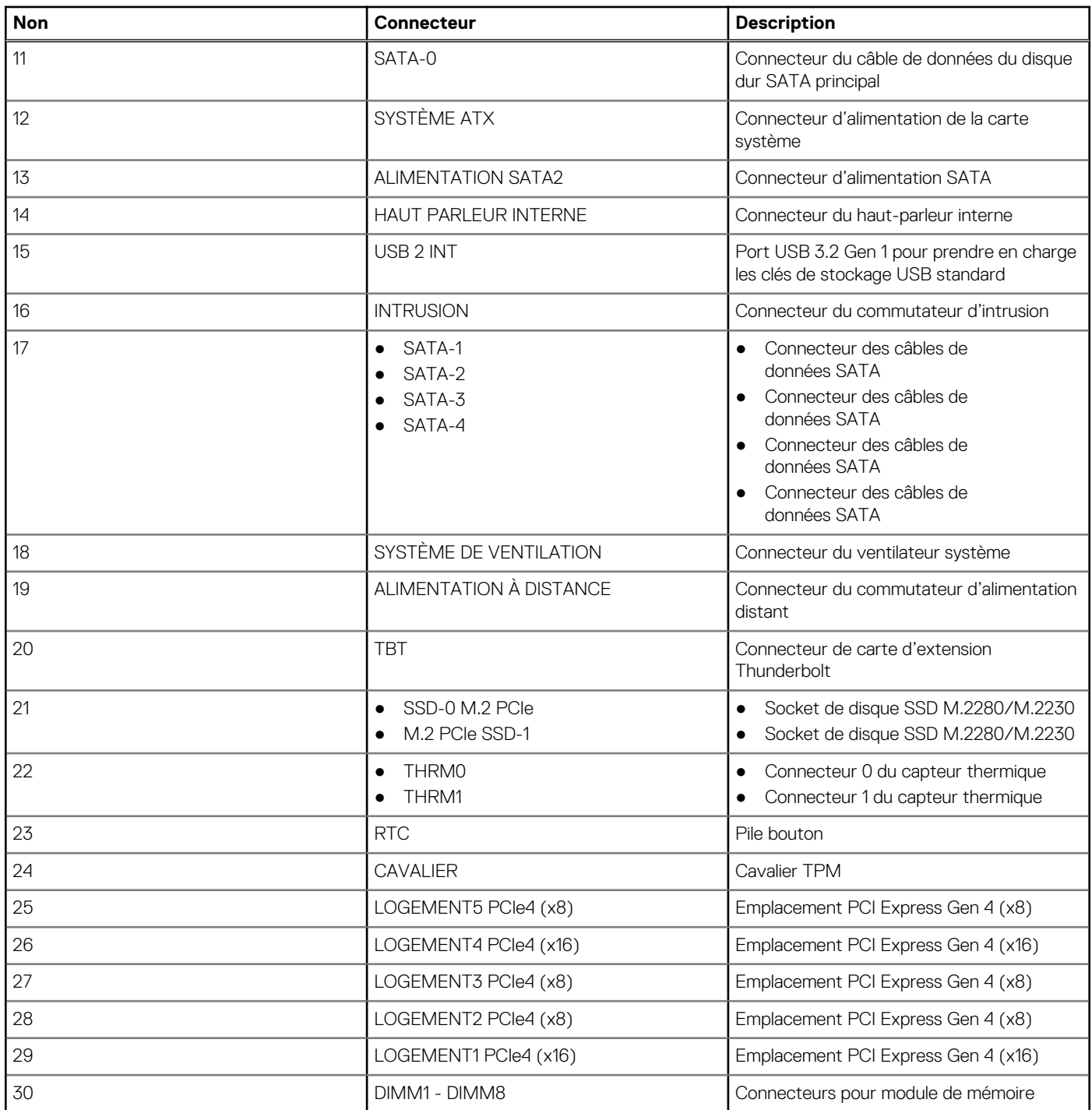

### **Tableau 2. Légendes de la carte système de la tour Precision 7865 (suite)**

Version 6<br>Status Ti

<span id="page-12-0"></span>Identifier GUID-7C9F07CE-626E-44CA-BE3A-A1FB036413F9

 $\overline{S}$ Translation Validated

## **Caractéristiques du modèle Precision 7865 au format tour**

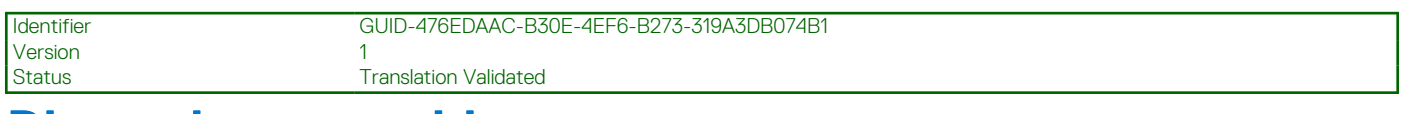

### **Dimensions et poids**

Le tableau suivant répertorie la hauteur, la largeur, la profondeur et le poids de votre ordinateur Precision 7865 au format tour.

#### **Tableau 3. Dimensions et poids**

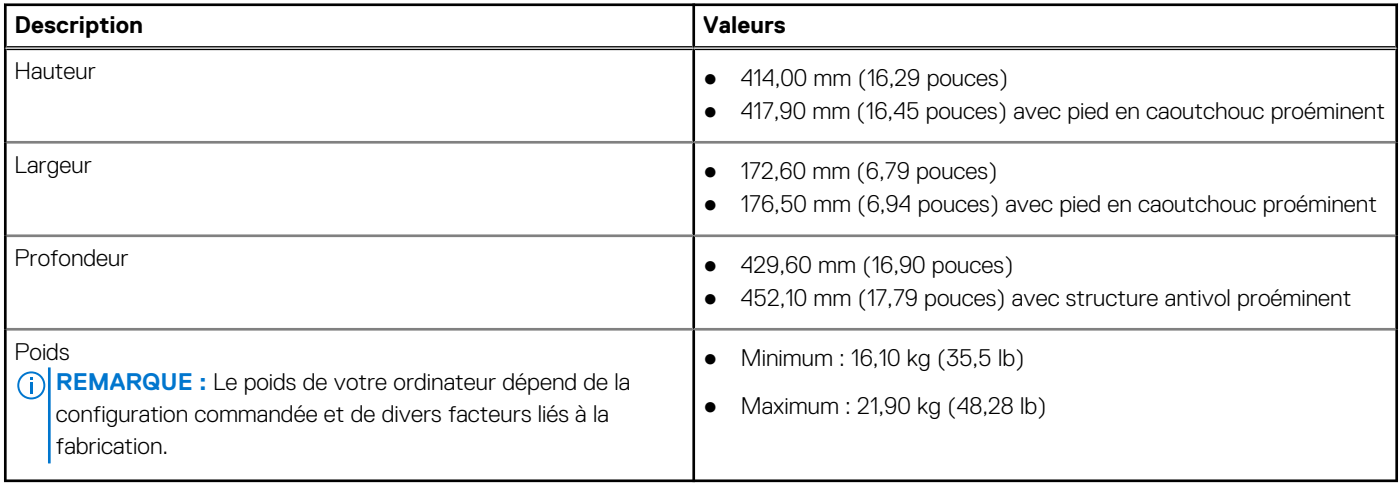

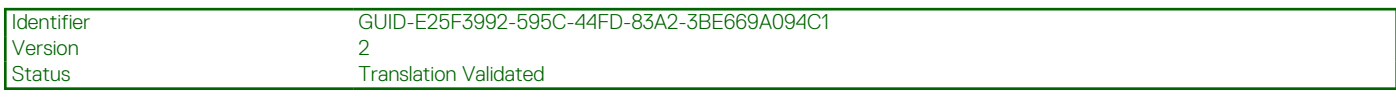

### **Processeur**

Le tableau suivant répertorie les détails des processeurs pris en charge par votre Precision 7865 au format tour.

#### **Tableau 4. Processeur**

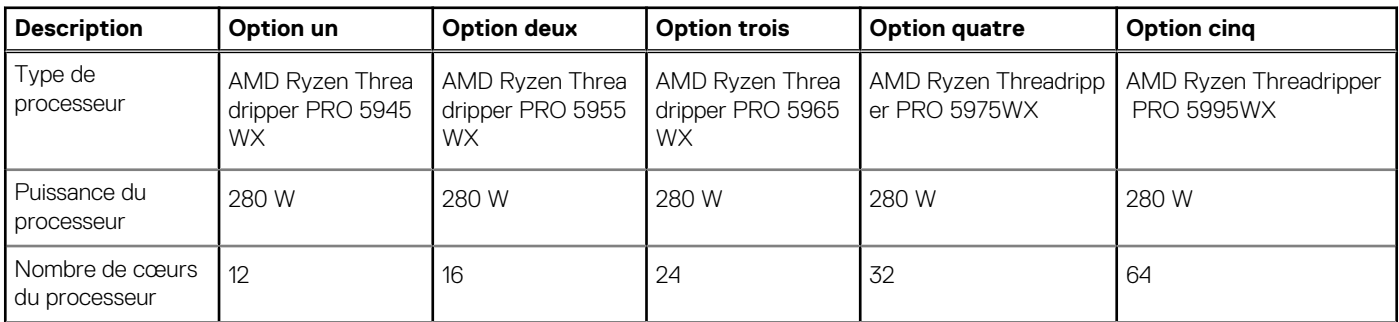

### <span id="page-13-0"></span>**Tableau 4. Processeur (suite)**

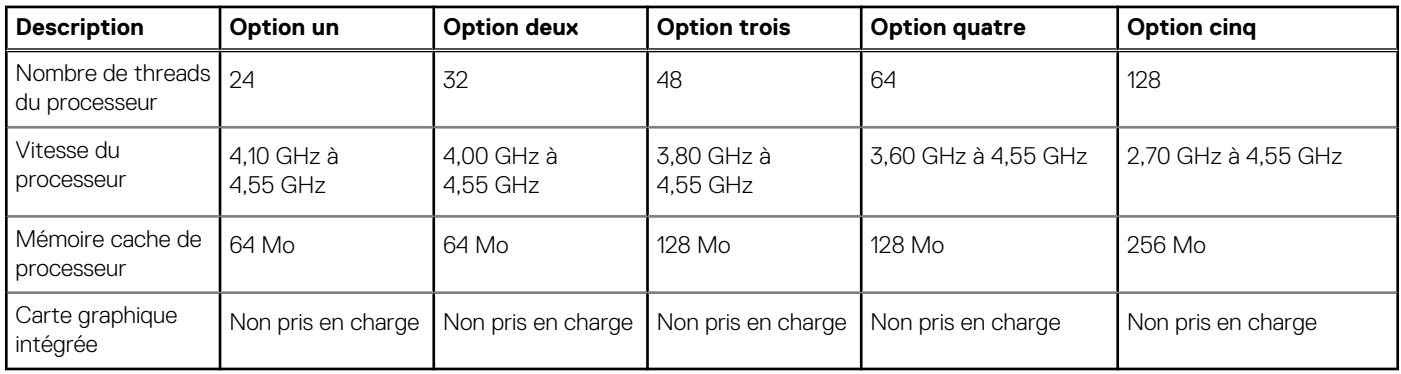

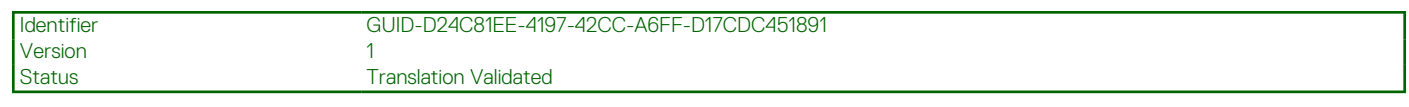

### **Chipset**

Le tableau suivant répertorie les détails du chipset pris en charge par votre ordinateur Precision 7865 au format tour.

#### **Tableau 5. Chipset**

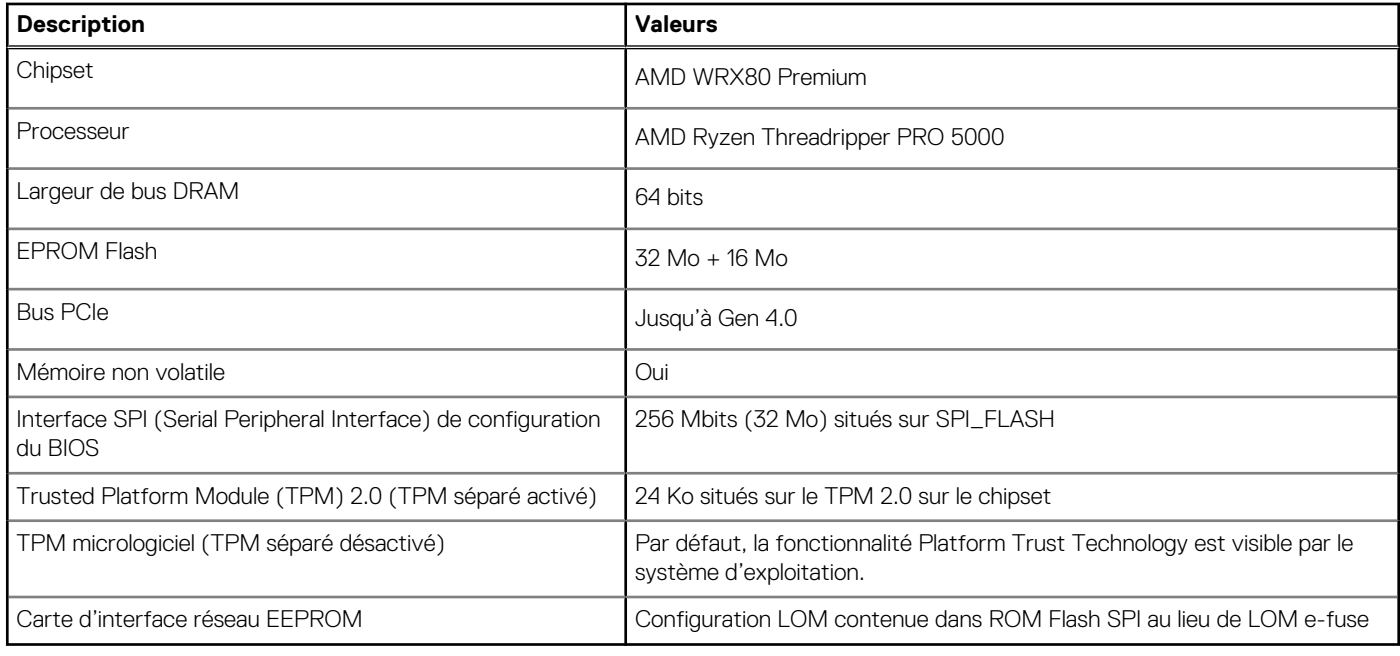

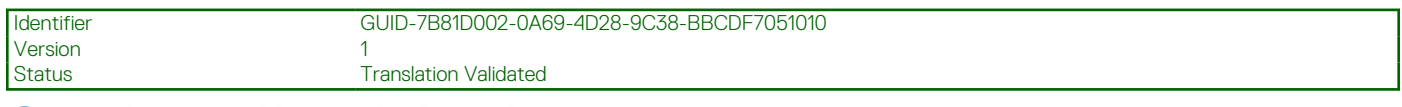

### **Système d'exploitation**

Votre ordinateur Precision 7865 au format tour prend en charge les systèmes d'exploitation suivants :

- Windows 11 Professionnel 64 bits
- Passage à une version antérieure Windows 11 Professionnel (Image Windows 10 Professionnel installée en usine)
- Windows 11 CMIT Government Edition, 64 bits (Chine uniquement)
- Red Hat Enterprise Linux 8.6
- Ubuntu Linux 20.04 LTS, 64 bits

<span id="page-14-0"></span>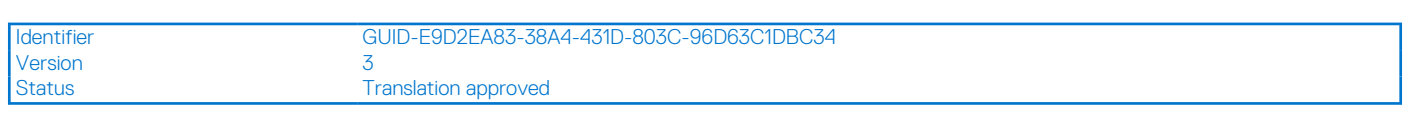

## **Mémoire**

Le tableau suivant répertorie les caractéristiques techniques de la mémoire de votre ordinateur Precision 7865 au format tour.

#### **Tableau 6. Caractéristiques de la mémoire**

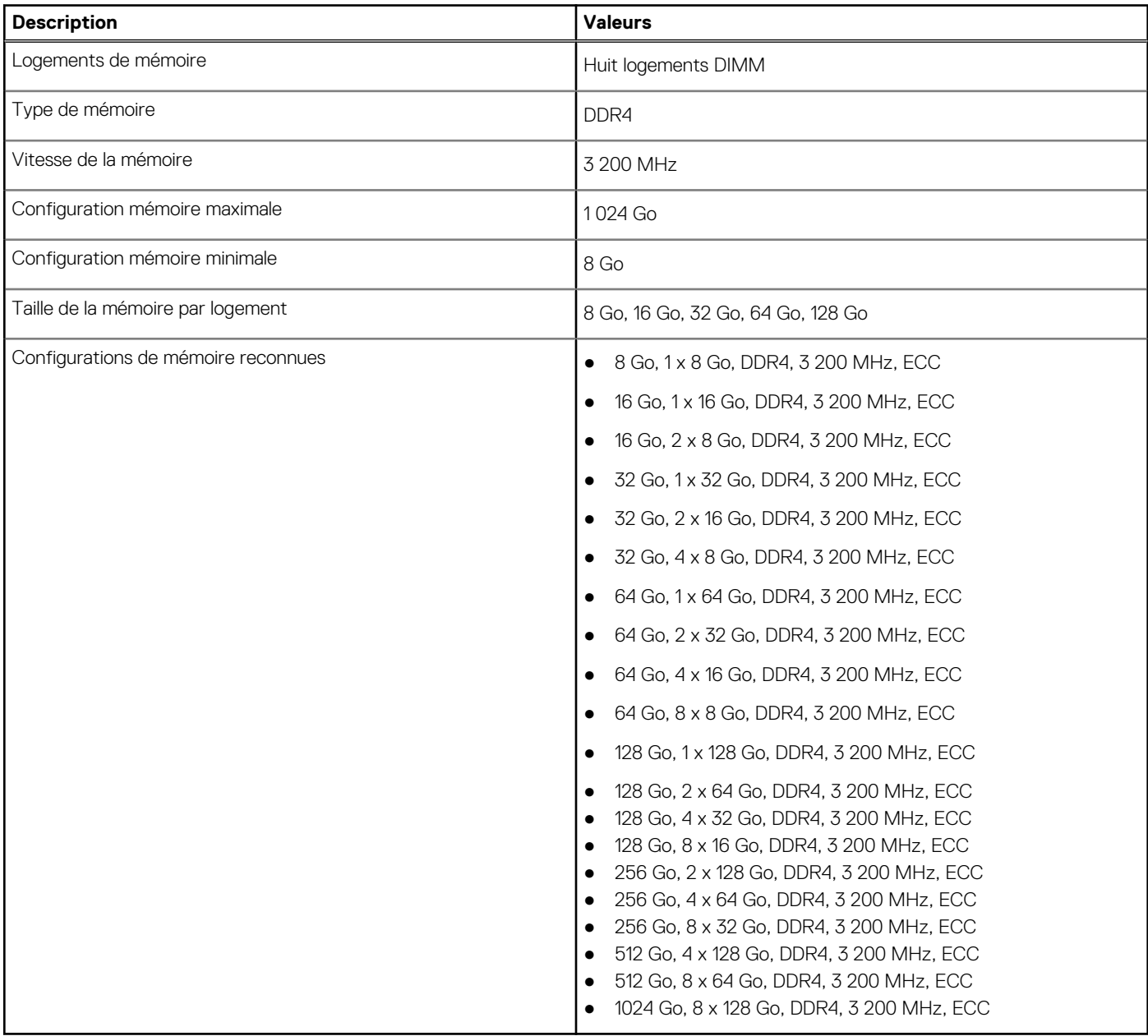

Version 4

Identifier GUID-DCCDC68A-E27E-458D-9F3A-27E2E619155B

Status **Translation approved** 

## **Matrice de mémoire**

Le tableau suivant répertorie les configurations de mémoire prises en charge par votre ordinateur Precision 7865 au format tour.

### **Tableau 7. Matrice de mémoire**

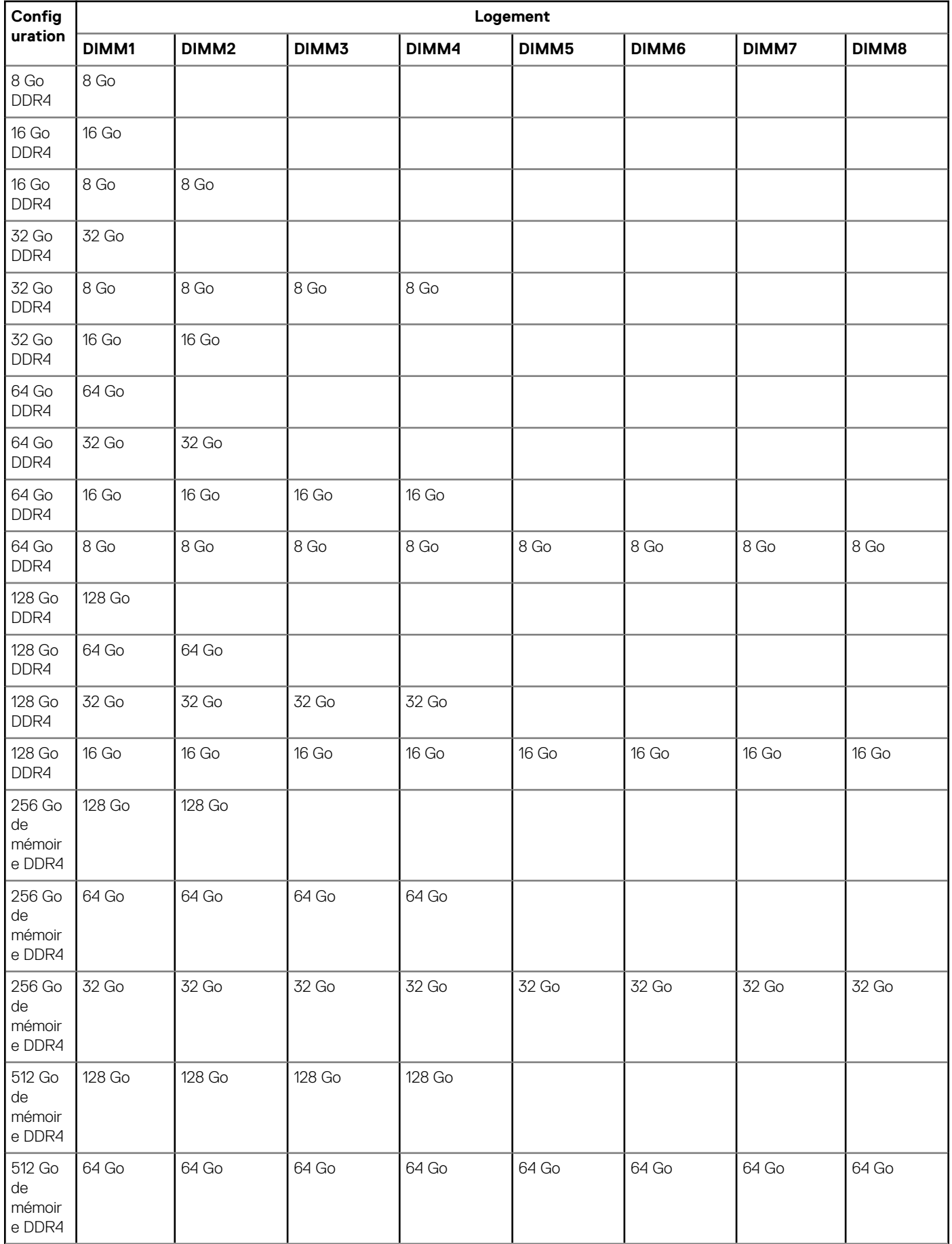

### <span id="page-16-0"></span>**Tableau 7. Matrice de mémoire (suite)**

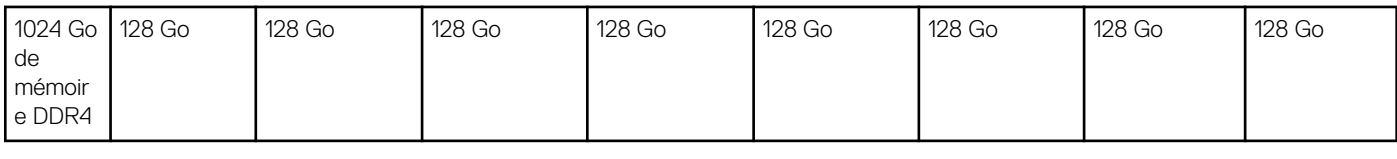

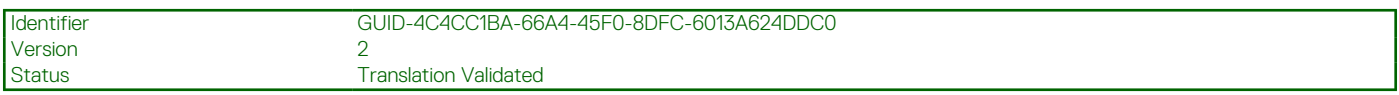

### **Ports externes**

Le tableau suivant répertorie les ports externes de votre ordinateur Precision 7865 au format tour.

#### **Tableau 8. Ports externes**

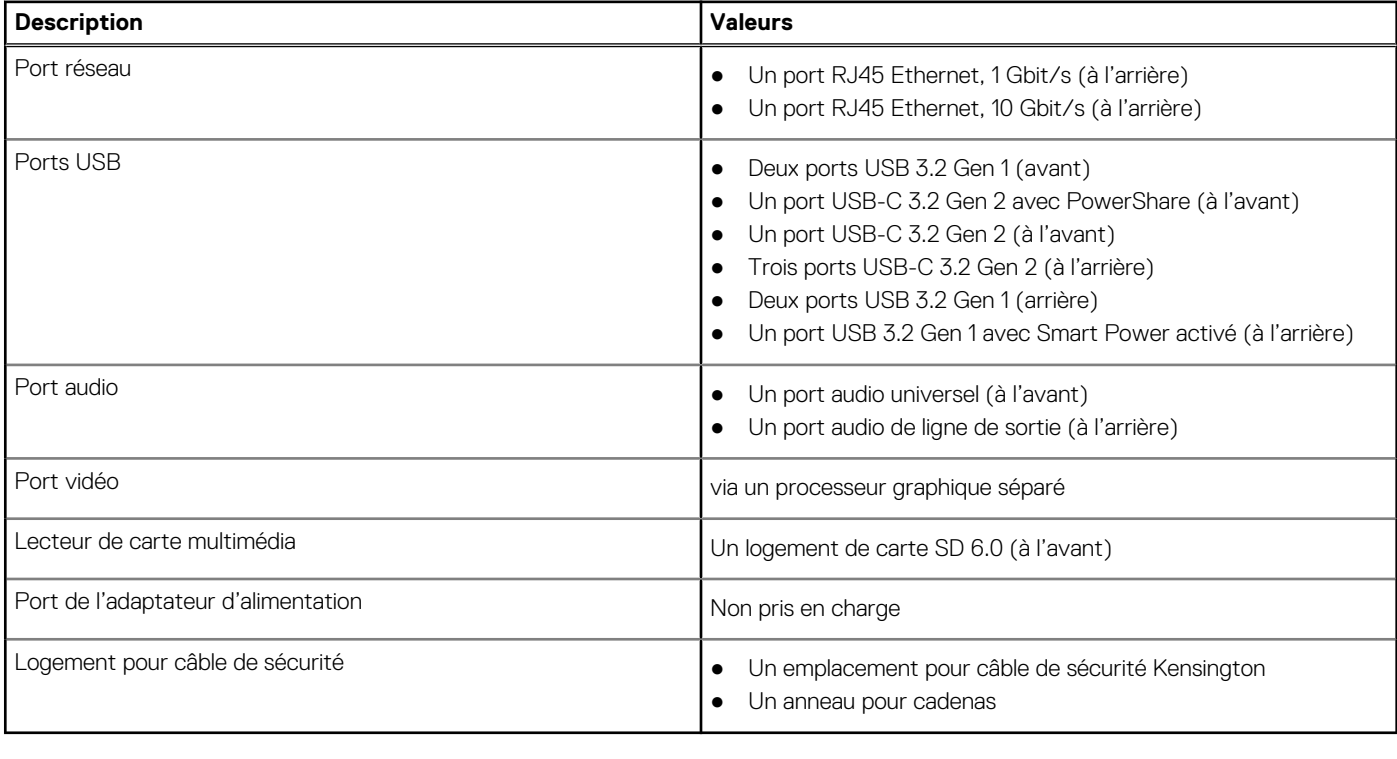

Version 1<br>Status 1<br>T

Identifier GUID-BFE5F232-5C27-42F8-9BAC-24B29EC170D1 **Translation approved** 

### **Logements internes**

Le tableau suivant répertorie les logements internes de votre ordinateur Precision 7865 au format tour.

#### **Tableau 9. Logements internes**

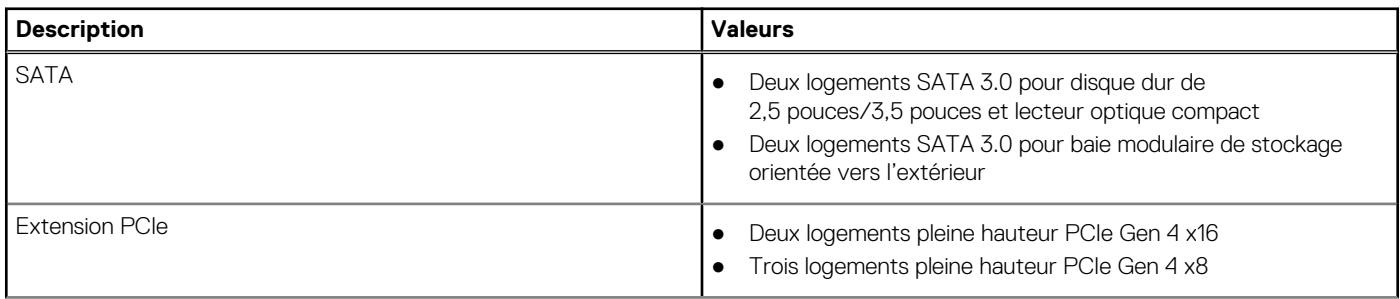

### <span id="page-17-0"></span>**Tableau 9. Logements internes (suite)**

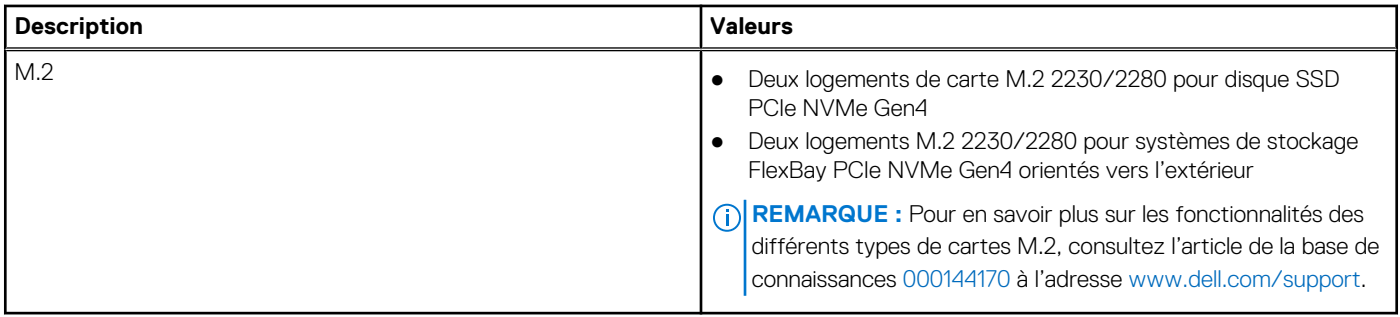

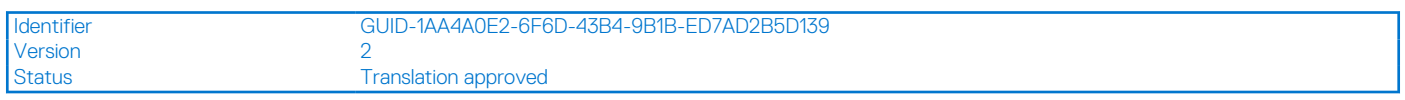

### **Ethernet**

Le tableau suivant répertorie les caractéristiques du réseau local Ethernet (LAN) de votre système Precision 7865 au format tour.

### **Tableau 10. Caractéristiques Ethernet**

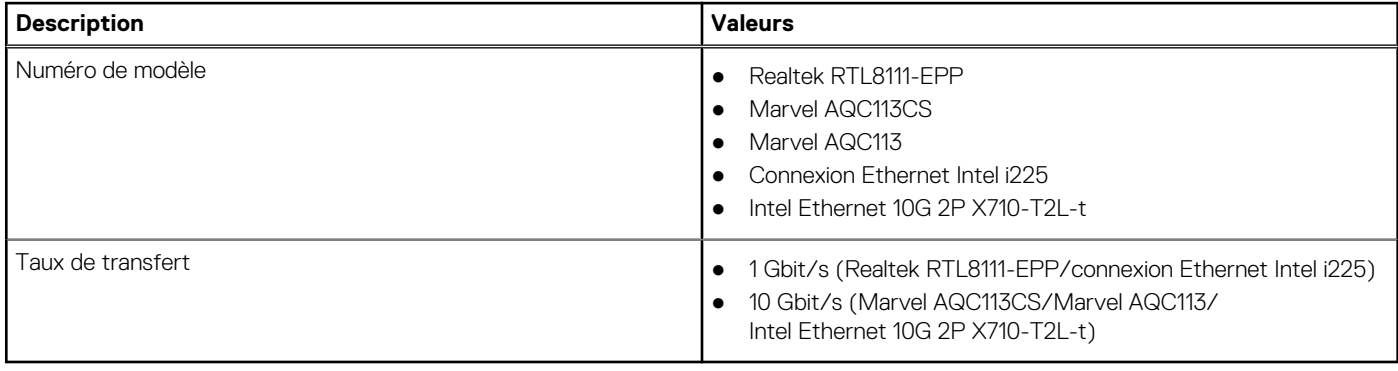

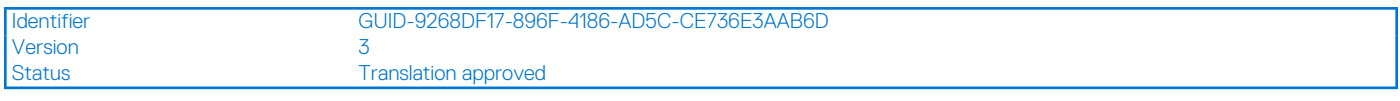

### **Module sans fil**

Le tableau suivant répertorie les caractéristiques techniques du module WLAN (réseau local sans fil) pris en charge par l'ordinateur Precision 7865 au format tour.

### **Tableau 11. Caractéristiques du module sans fil**

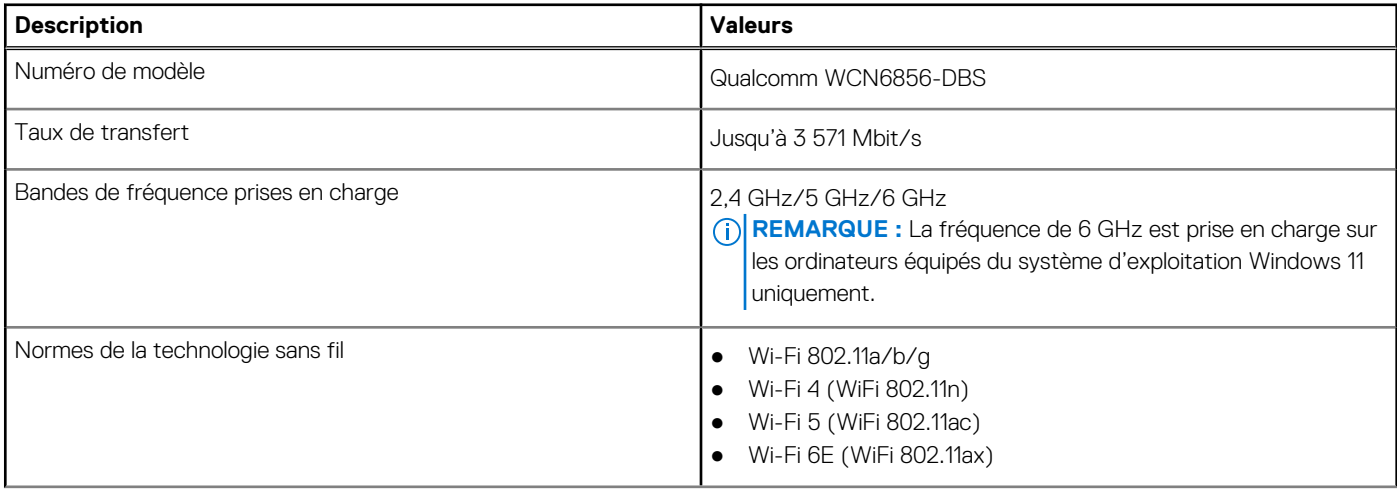

### <span id="page-18-0"></span>**Tableau 11. Caractéristiques du module sans fil (suite)**

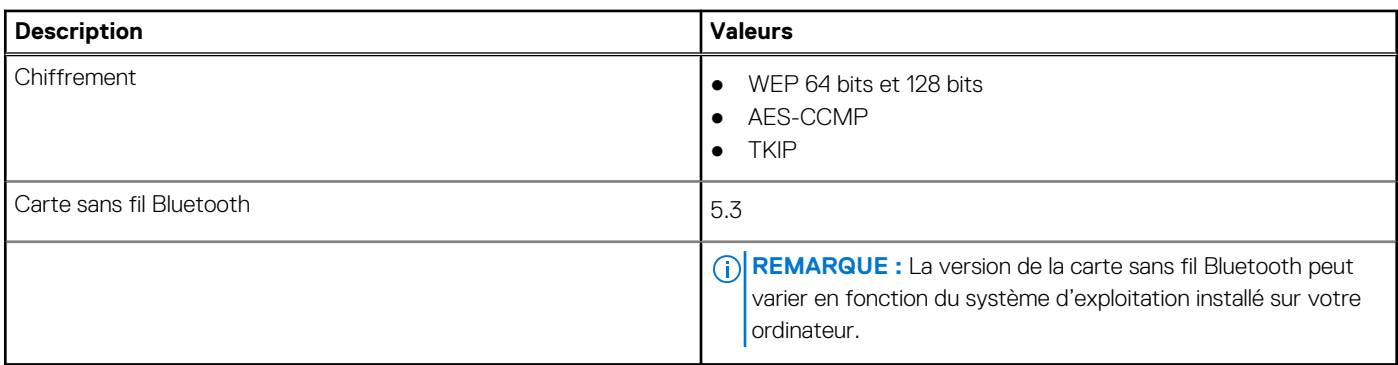

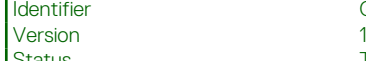

Identifier GUID-6878B68F-CCFB-4C6A-9F62-3ED941403F53 Status Translation Validated

### **Audio**

Le tableau suivant répertorie les caractéristiques audio de votre ordinateur Precision 7865 au format tour.

#### **Tableau 12. Caractéristiques audio**

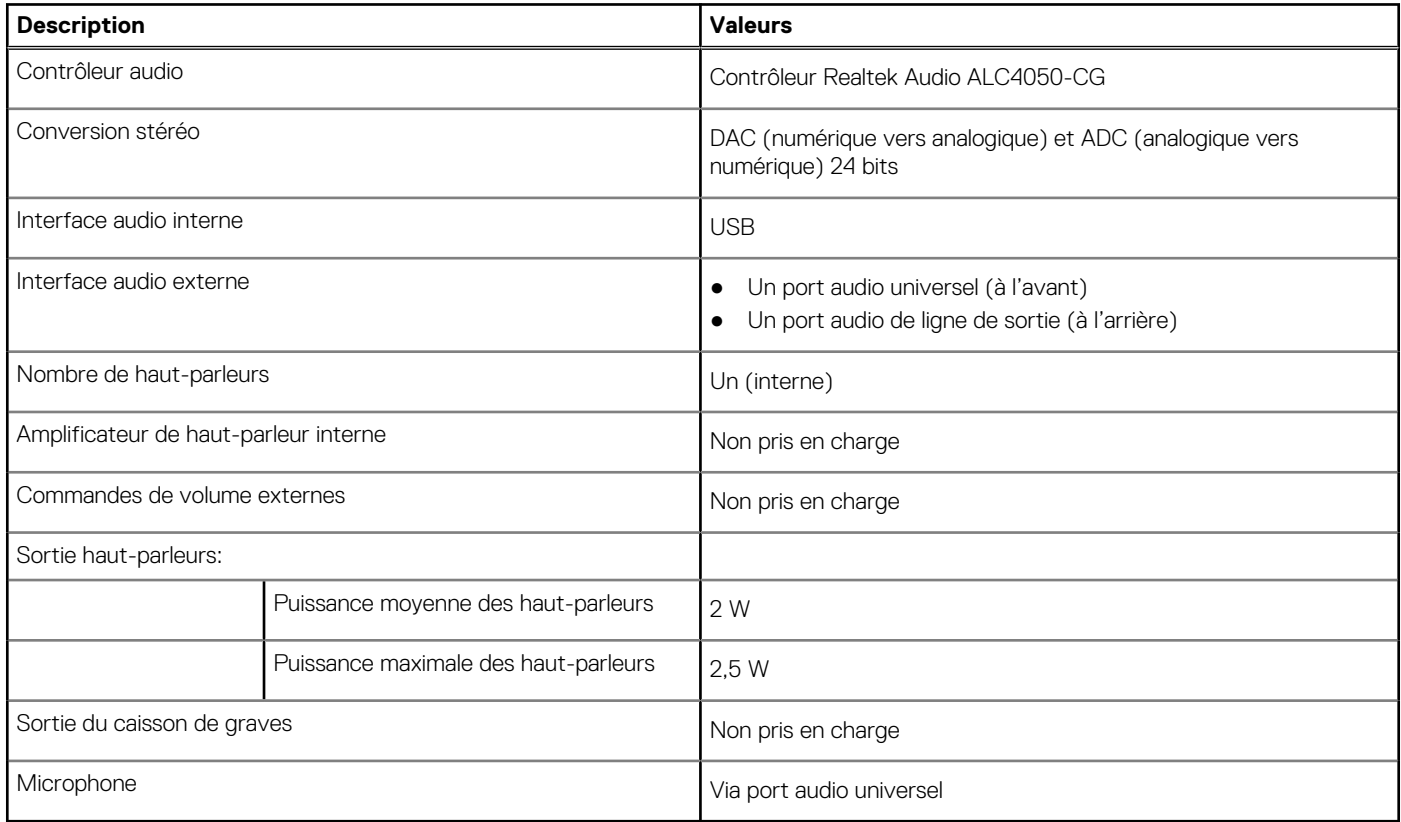

Version 1<br>1 Status 1

Identifier GUID-0E172724-3CA9-42D4-AD08-97CC95069E8F

**Translation Validated** 

## **Stockage**

Cette section répertorie les options de stockage sur votre ordinateur Precision 7865 au format tour.

Votre système prend en charge un ou plusieurs disques de stockage suivants :

● Deux disques durs de 2,5 pouces (interne)

- <span id="page-19-0"></span>● Deux disques durs de 2,5 pouces (via des baies modulaires de stockage orientées vers l'extérieur)
- Deux disques durs de 3,5 pouces, internes
- Deux disques durs de 3,5 pouces (via des baies modulaires de stockage orientées vers l'extérieur)
- Deux disques SSD M.2, internes
- Deux disques SSD M.2 (via des baies modulaires de stockage orientées vers l'extérieur)

**REMARQUE :** Le système prend en charge un maximum de deux logements de baie modulaire de stockage orientés vers l'extérieur.

### **Tableau 13. Caractéristiques du stockage**

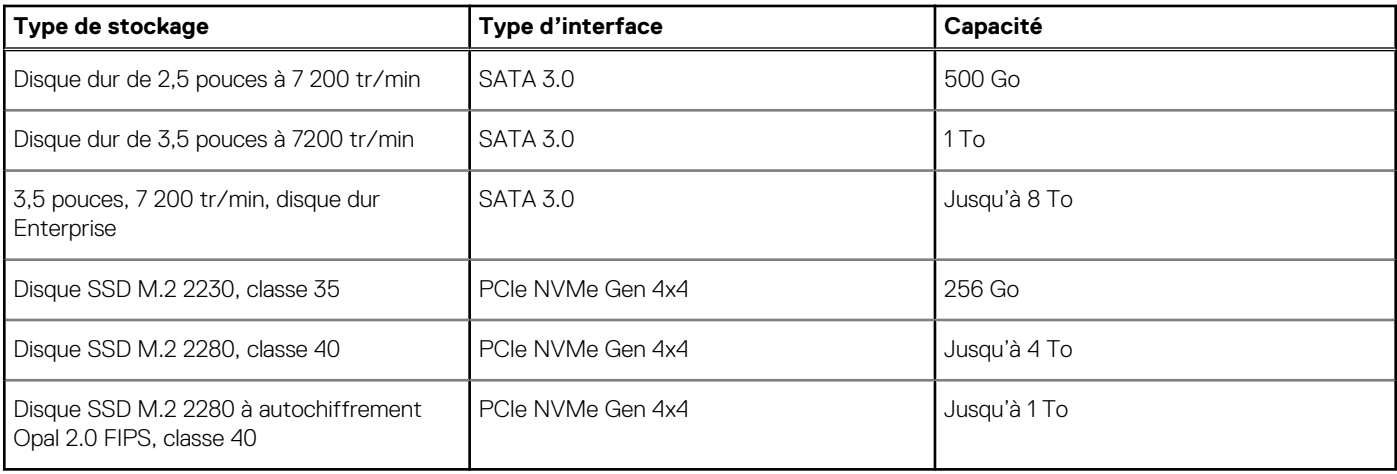

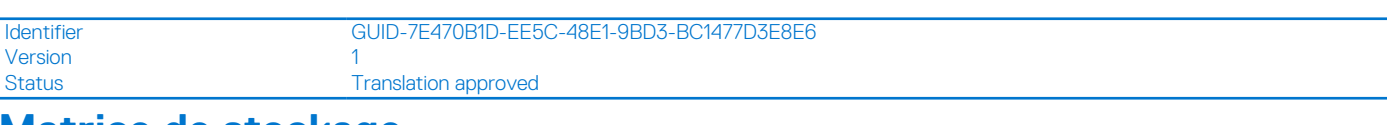

### **Matrice de stockage**

Cette section répertorie les options de stockage sur votre ordinateur Precision 7865 au format tour.

### **Tableau 14. Matrice de stockage**

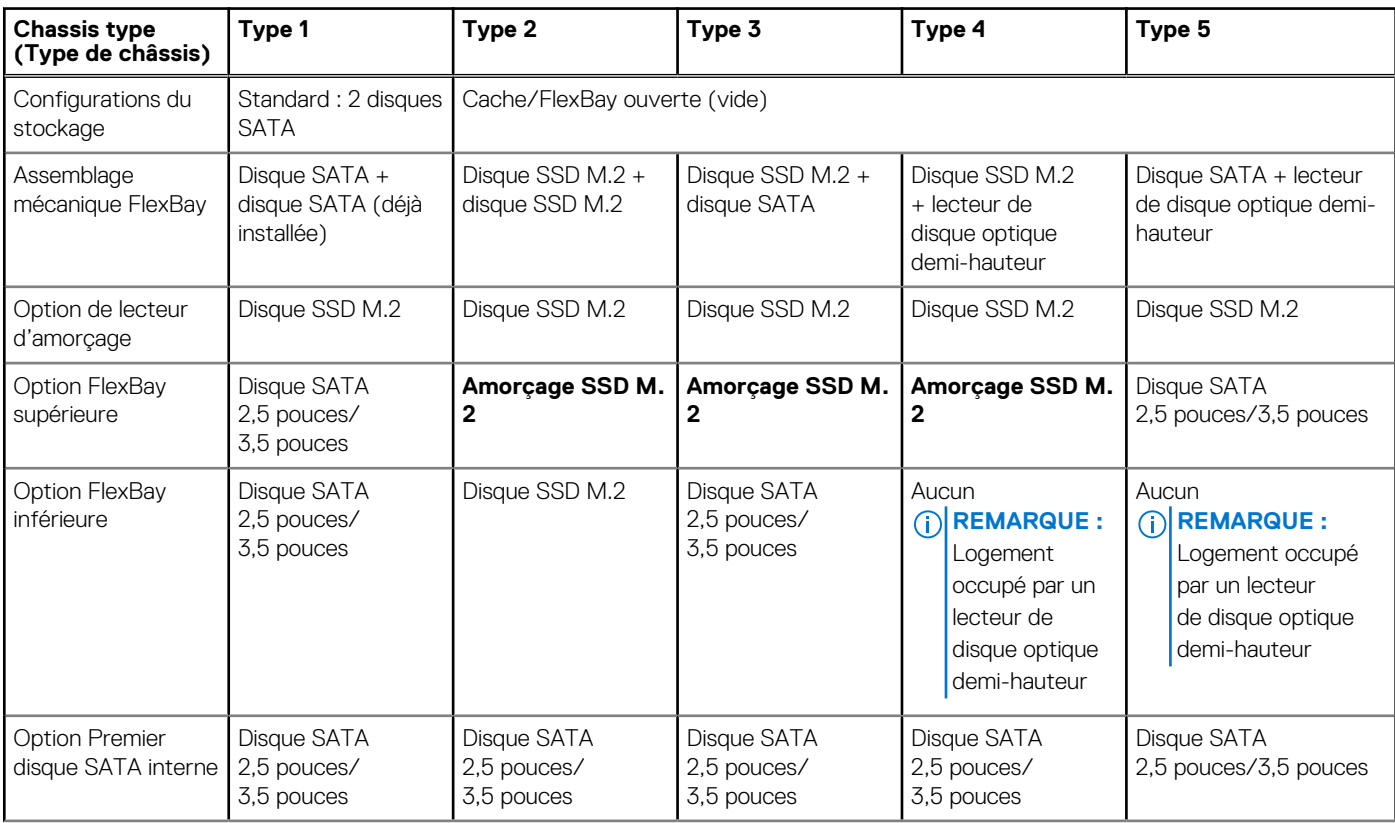

#### <span id="page-20-0"></span>**Tableau 14. Matrice de stockage (suite)**

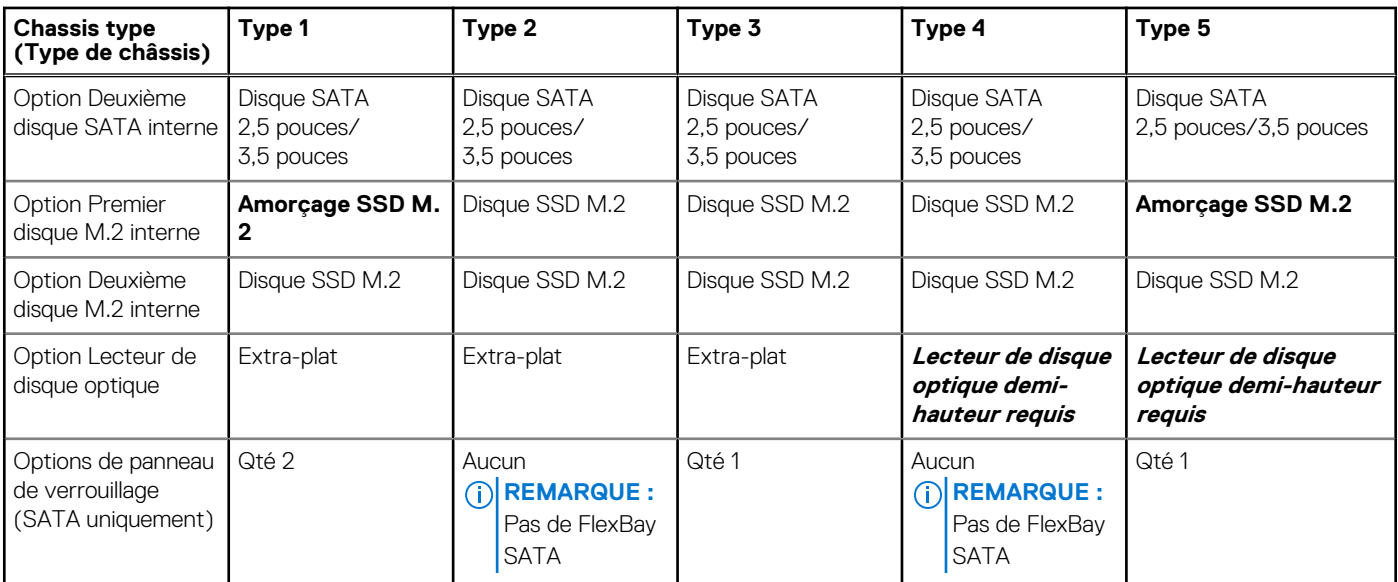

**REMARQUE :** Les FlexBays NVMe M.2 incluent des panneaux de verrouillage par défaut.

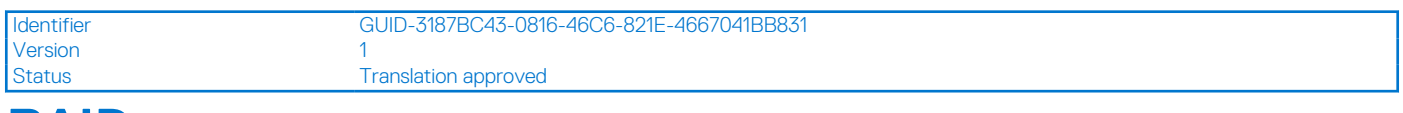

### **RAID**

Pour des performances optimales lors de la configuration des lecteurs en tant que volume RAID, Dell recommande d'utiliser des modèles de lecteurs identiques.

#### **Tableau 15. RAID (Redundant Array of Independent Disks)**

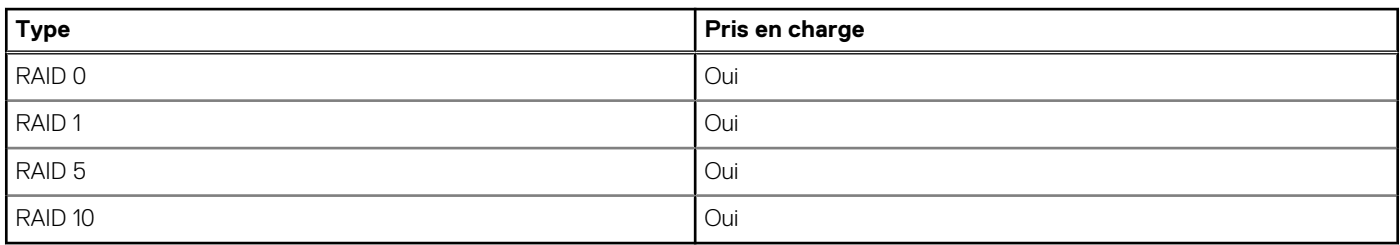

### L'ordinateur Precision 7865 au format tour prend en charge la configuration RAID avec plusieurs disques durs.

Il est donc nécessaire de veiller à ce que non seulement le fournisseur, la capacité et la classe des lecteurs soient identiques, mais également le modèle spécifique. Les lecteurs d'un même fournisseur, ayant la même capacité et la même classe, peuvent avoir des caractéristiques de performances très différentes pour certains types d'opérations d'E/S. Par conséquent, la mise en correspondance par modèle garantit que les volumes RAID ont une gamme homogène de disques qui offrira tous les avantages d'un volume RAID sans engendrer de pénalités supplémentaires lorsqu'un ou plusieurs lecteurs du volume sont moins performants.

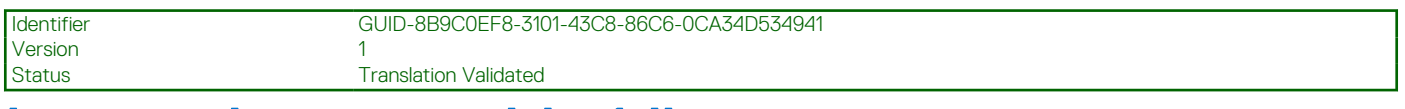

### **Lecteur de carte multimédia**

Le tableau suivant répertorie les cartes multimédias prises en charge par votre ordinateur Precision 7865 au format tour.

#### <span id="page-21-0"></span>**Tableau 16. Caractéristiques du lecteur de cartes multimédia**

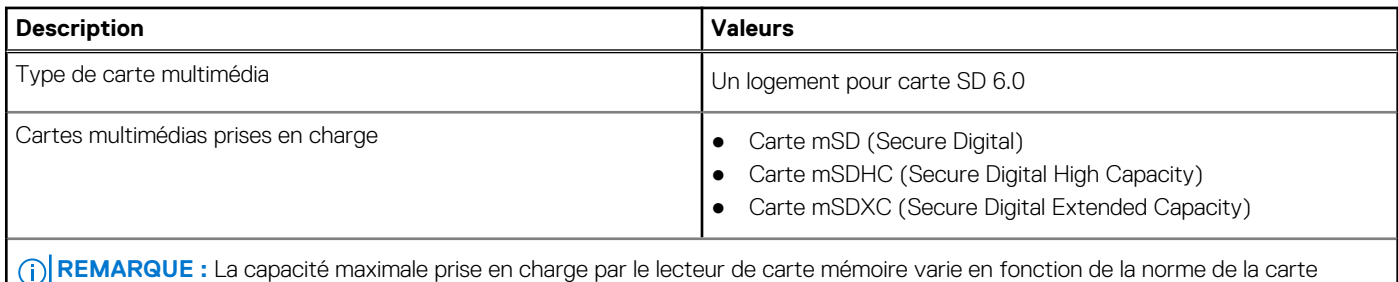

mémoire installée sur l'ordinateur.

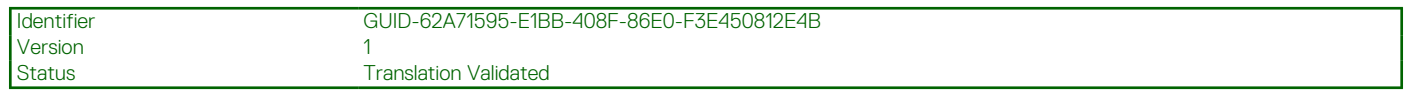

### **Valeurs nominales d'alimentation**

Le tableau suivant répertorie les caractéristiques de puissances nominales des systèmes Precision 7865 au format tour.

#### **Tableau 17. Valeurs nominales d'alimentation**

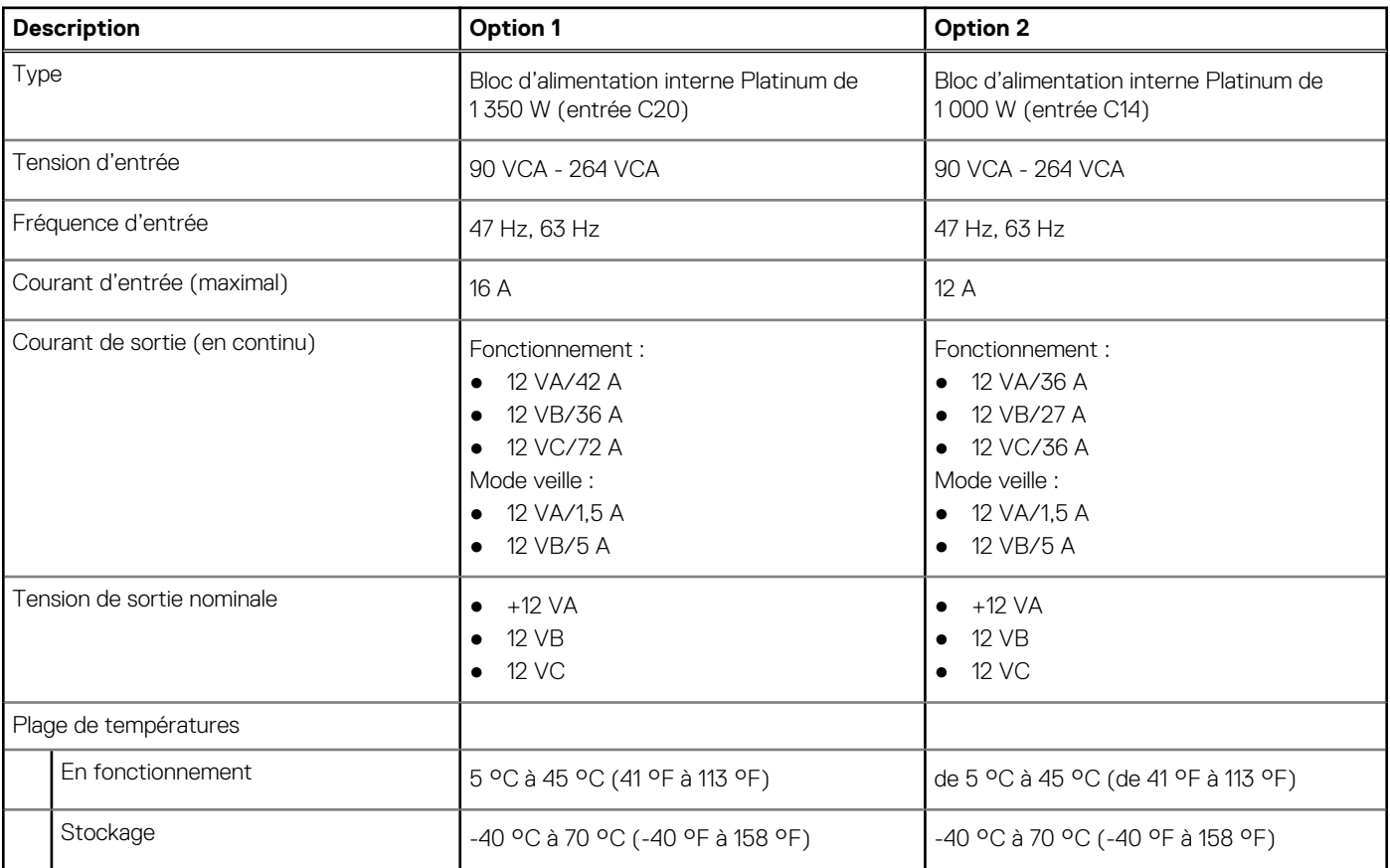

Version

Identifier GUID-DD63DD50-6DEF-4215-BA73-01C1109947F0

version<br>Status Translation approved

### **Connecteur de bloc d'alimentation**

Le tableau suivant répertorie les caractéristiques du connecteur de bloc d'alimentation de votre ordinateur Precision 7865 au format tour.

#### <span id="page-22-0"></span>**Tableau 18. Connecteur de bloc d'alimentation**

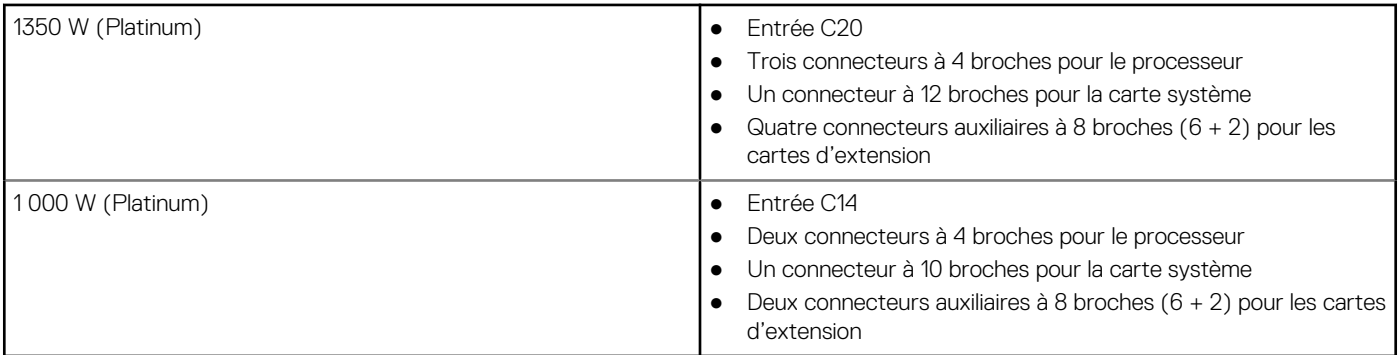

**(i)** REMARQUE : Cette station de travail utilise un bloc d'alimentation haute puissance et doit être connectée à un bloc d'alimentation (PDU) à tout moment pour protéger l'équipement.

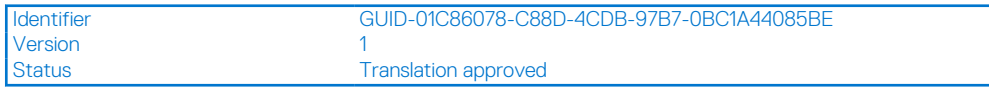

### **Processeur graphique - séparé**

Le tableau suivant répertorie les caractéristiques du processeur graphique séparé pris en charge par votre Precision 7865 au format tour.

### **Tableau 19. Processeur graphique - séparé**

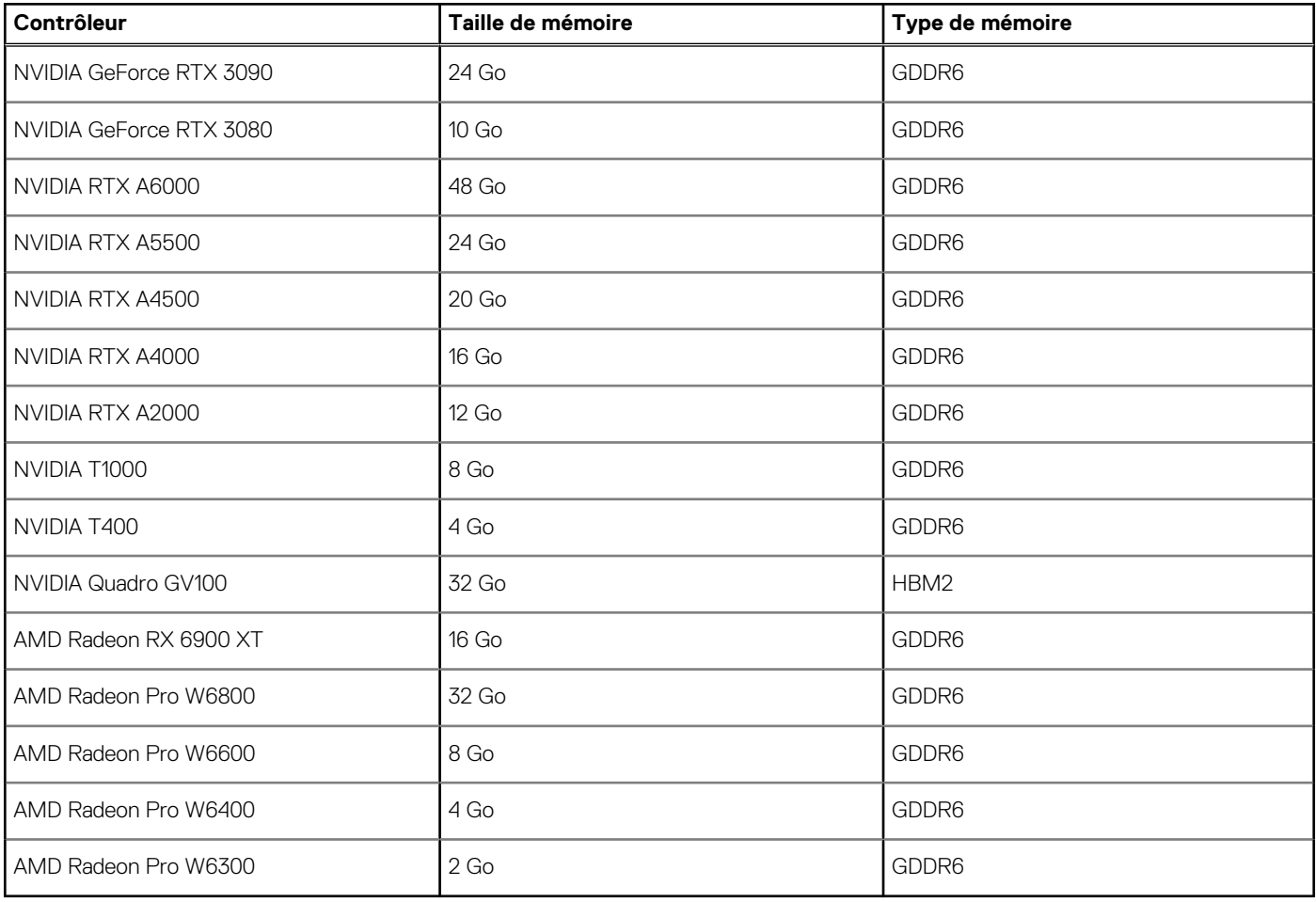

<span id="page-23-0"></span>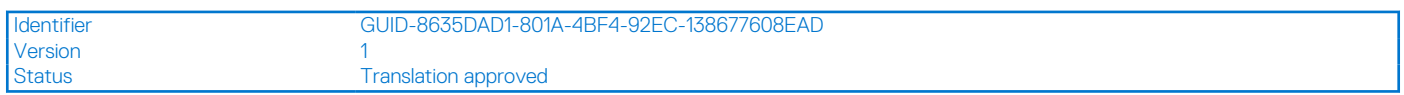

## **Résolution des ports vidéo**

Le tableau suivant répertorie la résolution des ports vidéo de votre ordinateur Precision 7865 au format tour.

#### **Tableau 20. Résolution des ports vidéo**

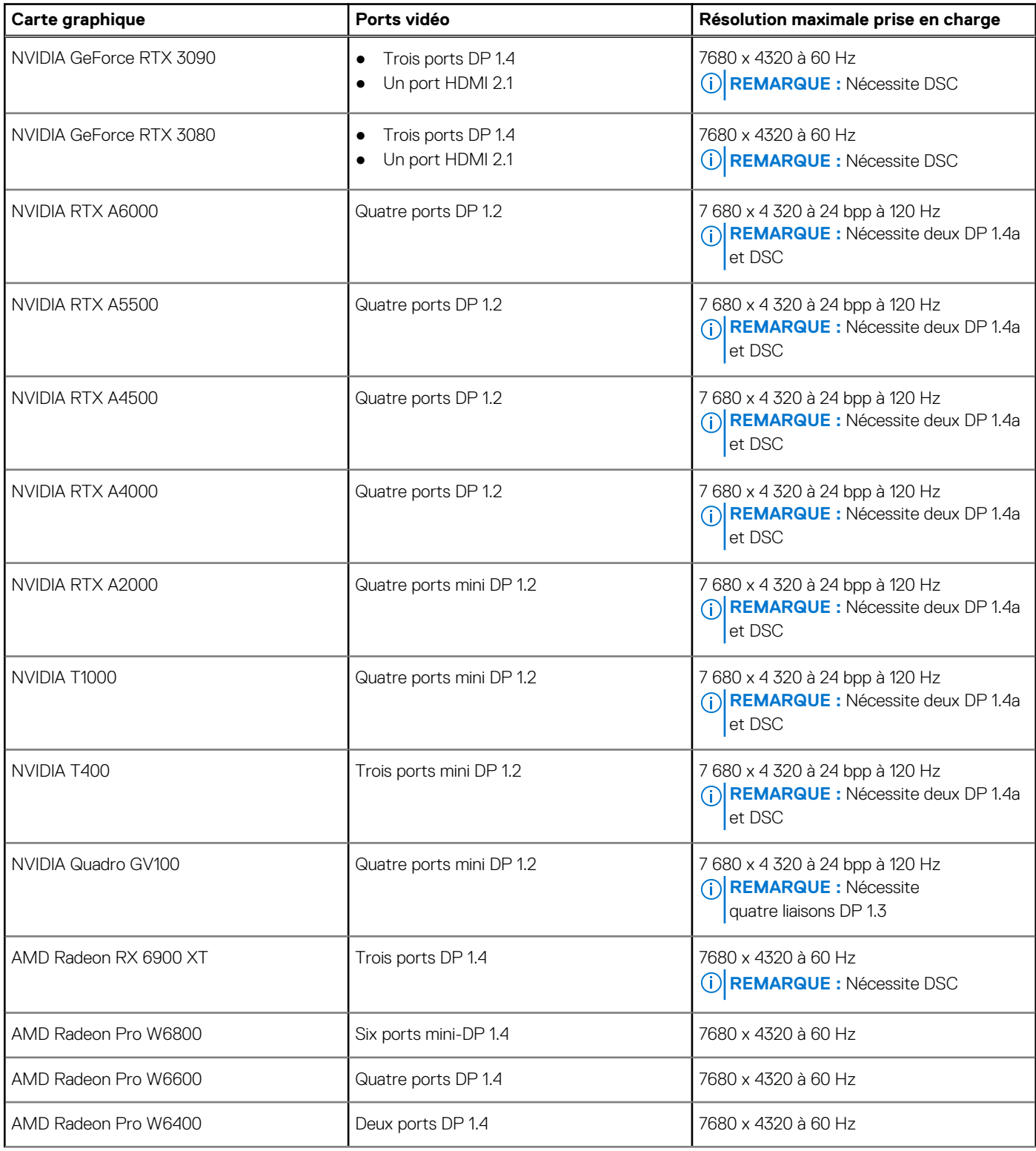

#### <span id="page-24-0"></span>**Tableau 20. Résolution des ports vidéo (suite)**

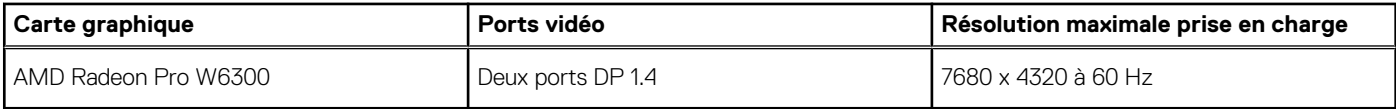

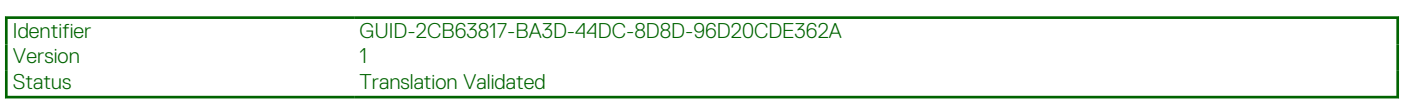

### **Sécurité du matériel**

Le tableau suivant répertorie la sécurité du matériel de votre ordinateur Precision 7865 au format tour.

#### **Tableau 21. Sécurité du matériel**

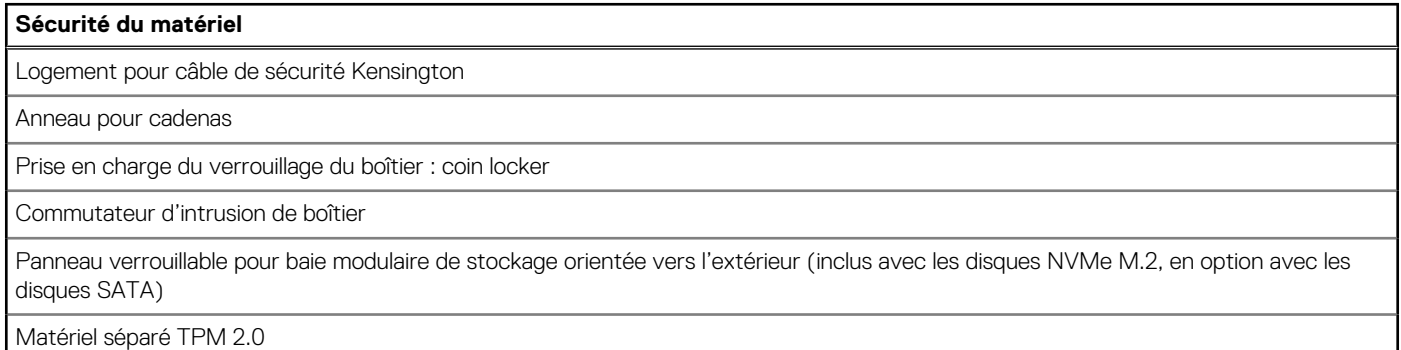

Version<br>Status

Identifier GUID-617386BA-784B-4042-8113-BBB5DBDFAA94

**Translation Validated** 

### **Spécifications environnementales**

Le tableau suivant répertorie les spécifications environnementales de votre ordinateur Precision 7865 au format tour.

#### **Tableau 22. Spécifications environnementales**

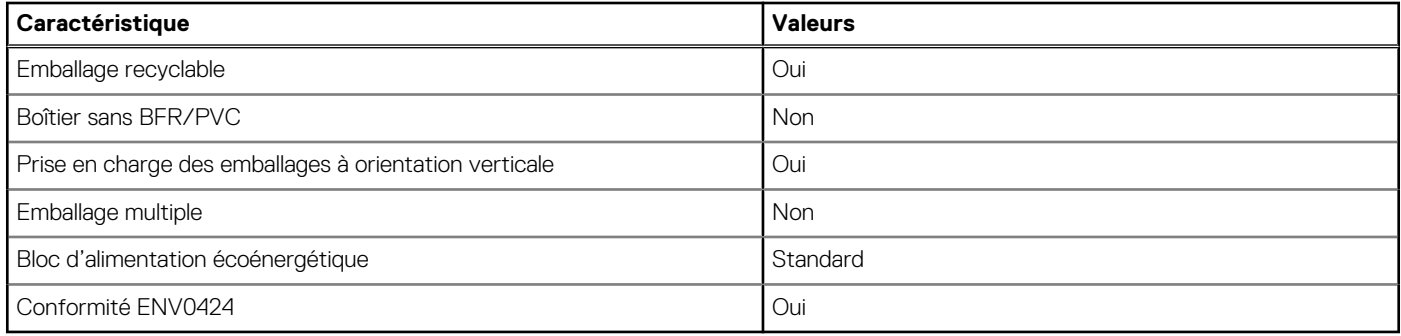

**REMARQUE :** Les emballages à base de fibres de bois contiennent au minimum 35 % de fibres de bois recyclées. Les emballages qui ⋒ ne contiennent pas de fibres de bois ne sont pas applicables. Critères attendus requis pour EPEAT 2018.

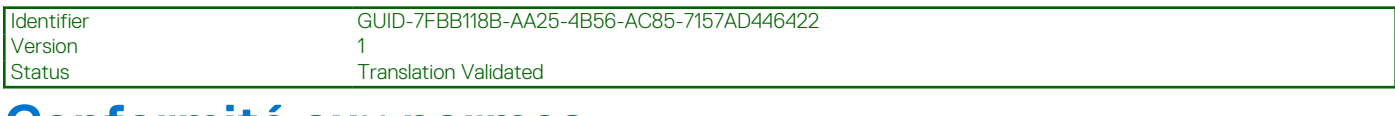

### **Conformité aux normes**

Le tableau suivant indique la conformité aux normes de votre ordinateur Precision 7865 au format tour.

### <span id="page-25-0"></span>**Tableau 23. Conformité aux normes**

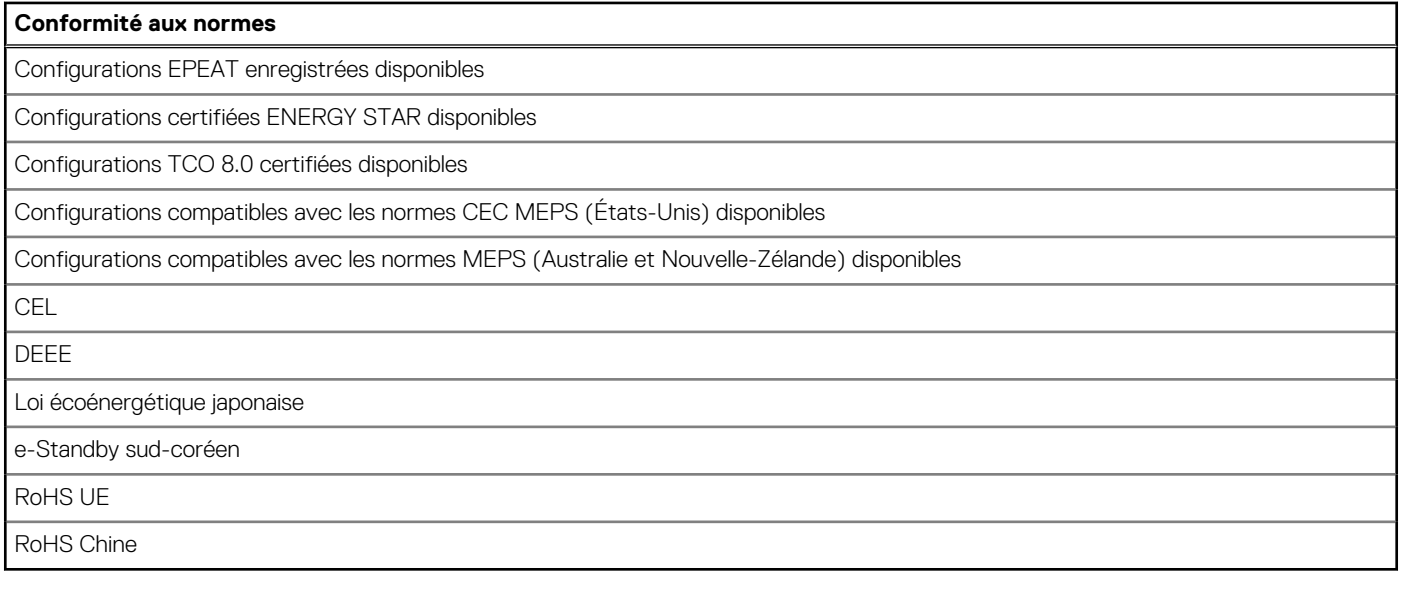

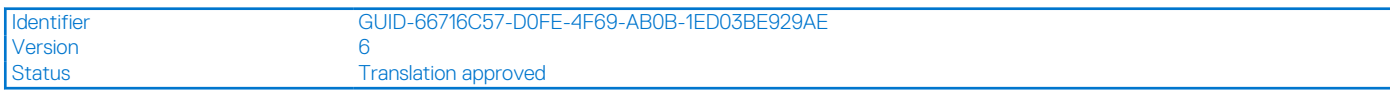

### **Environnement de stockage et de fonctionnement**

Ce tableau répertorie les spécifications du stockage et du fonctionnement pour votre ordinateur Precision 7865 au format tour.

**Niveau de contaminants atmosphériques :** G1 selon la norme ISA-S71.04-1985

### **Tableau 24. Environnement de l'ordinateur**

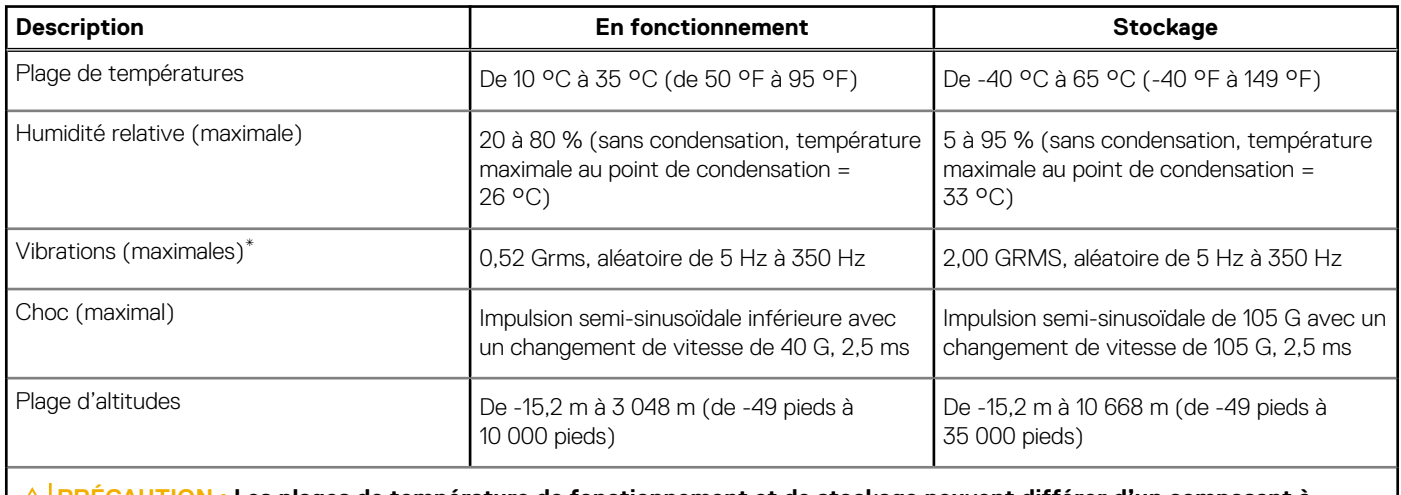

**PRÉCAUTION : Les plages de température de fonctionnement et de stockage peuvent différer d'un composant à l'autre. Le fonctionnement ou le stockage de l'appareil en dehors de ces plages pourrait avoir un impact sur les performances de composants spécifiques.**

\* Mesurées à l'aide d'un spectre de vibrations aléatoire simulant l'environnement utilisateur.

† Mesuré à l'aide d'une impulsion semi-sinusoïdale de 2 ms.

Version

<span id="page-26-0"></span>Identifier GUID-00C3C6F0-FAC1-48C9-93DE-5488DA0E7E41

Status Translation approved

## **Obtenir de l'aide et contacter Dell**

### Ressources d'aide en libre-service

Vous pouvez obtenir des informations et de l'aide sur les produits et services Dell en utilisant ces ressources en libre-service :

#### **Tableau 25. Ressources d'aide en libre-service**

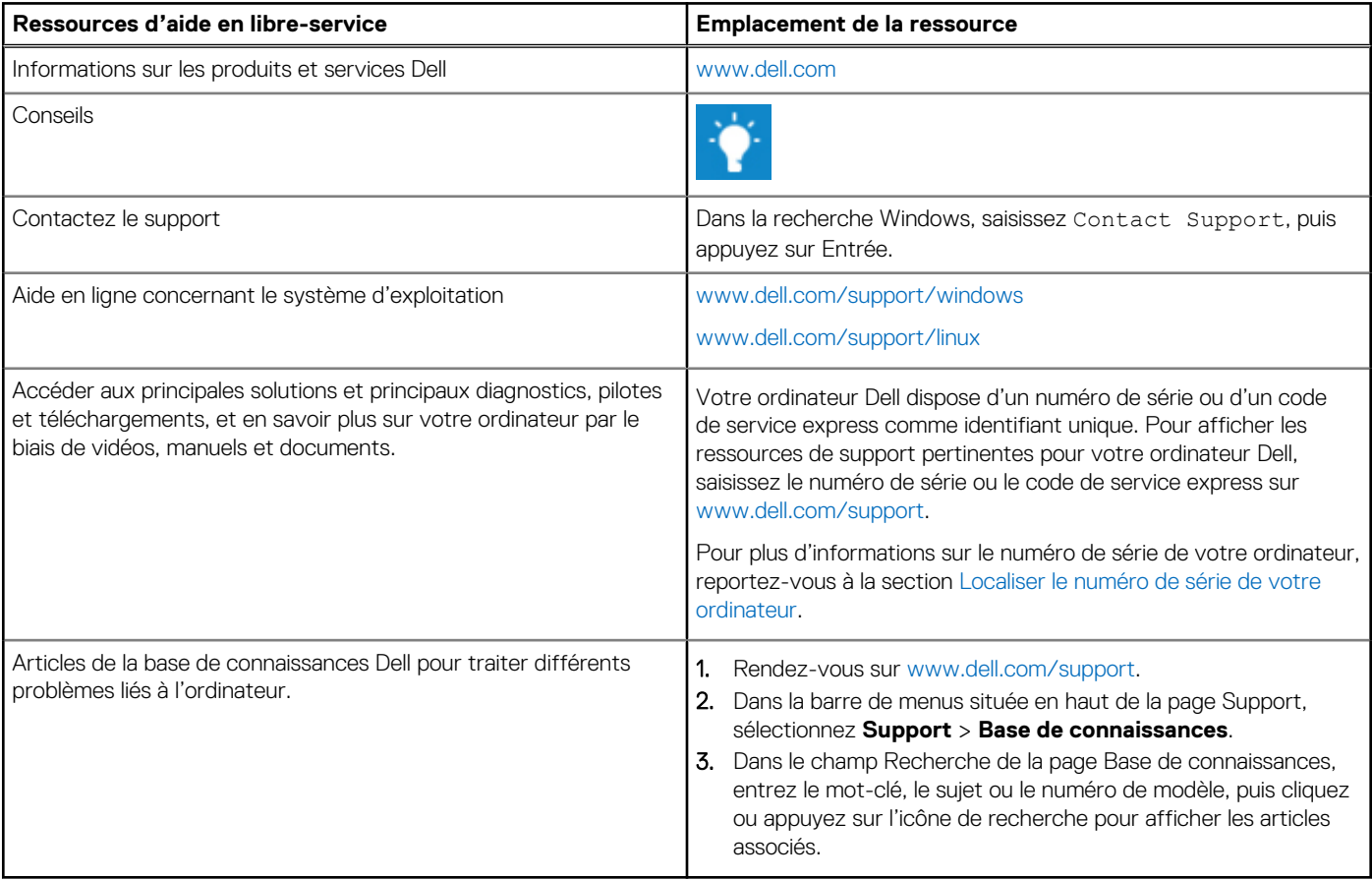

### Contacter Dell

Pour contacter Dell pour des questions commerciales, de support technique ou de service client, consultez le site [www.dell.com/](https://www.dell.com/contactdell) [contactdell.](https://www.dell.com/contactdell)

**REMARQUE :** Les disponibilités variant selon le pays ou la zone géographique et selon le produit, certains services peuvent être indisponibles dans votre pays ou région.

**REMARQUE :** Si vous ne disposez pas d'une connexion Internet, les informations de contact figurent sur la preuve d'achat, le bordereau d'expédition, la facture ou le catalogue des produits Dell.